# **Акционерное общество «Радио и Микроэлектроника»**

КОД ОКП 42 0000

# **Дисплей дистанционный РиМ 040.03**

# **РУКОВОДСТВО ПО ЭКСПЛУАТАЦИИ**

# Содержание

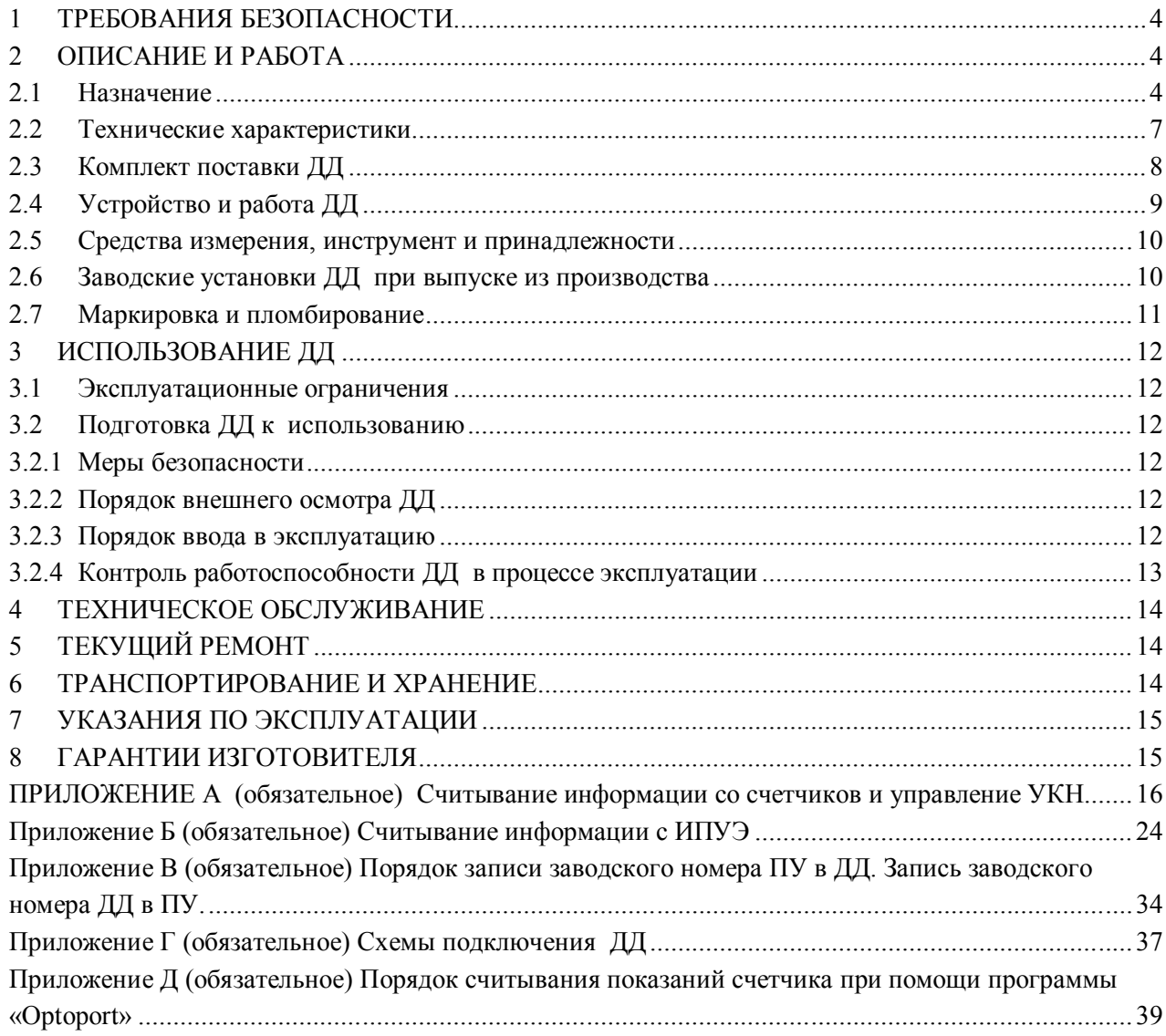

# **Перечень сокращений, используемых в документе:**

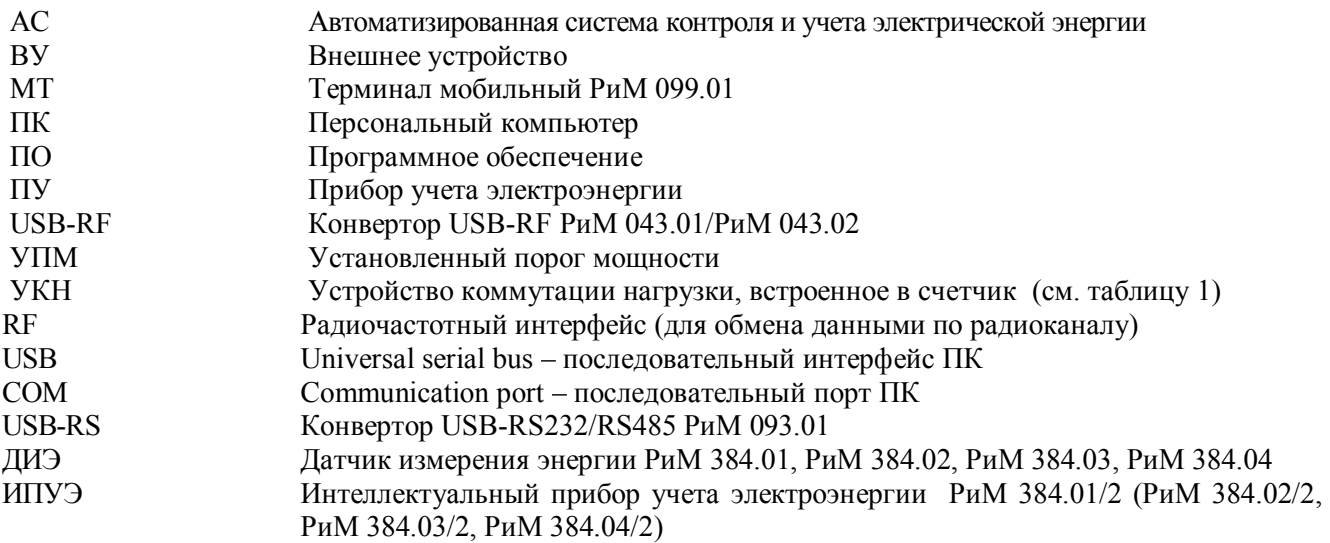

Настоящее руководство по эксплуатации позволяет ознакомиться со структурой и основными принципами работы дисплея дистанционного РиМ 040.03 всех исполнений (см. таблицу 1) (далее – ДД) и устанавливает правила эксплуатации, соблюдение которых обеспечивает поддержание ДД в исправном состоянии.

При изучении и эксплуатации необходимо дополнительно руководствоваться следующими документами:

Счетчики электрической энергии однофазные статические РиМ 189.01, РиМ 189.02, РиМ 189.03, РиМ 189.04 Руководство по эксплуатации ВНКЛ.411152.042 РЭ.

Счетчики электрической энергии трехфазные статические РиМ 489.01, РиМ 489.02, РиМ 489.08, РиМ 489.09. Руководство по эксплуатации ВНКЛ.411152.045 РЭ.

Счетчики электрической энергии однофазные статические РиМ 189.1Х. Руководство по эксплуатации ВНКЛ.411152.051 РЭ.

Счетчики электрической энергии однофазные статические РиМ 489.18, РиМ 489.19. Руководство по эксплуатации ВНКЛ.411152.052 РЭ.

Счетчики электрической энергии однофазные статические РиМ 129.01, РиМ 129.02, РиМ 129.03, РиМ 129.04 ВНКЛ.411152.080 РЭ.

Интеллектуальные приборы учета электроэнергии РиМ 384.01/2, РиМ 384.02/02, РиМ 384.03/02, РиМ 384.04/02. Руководство по эксплуатации ВНКЛ.411152.048 РЭ.

#### **1 ТРЕБОВАНИЯ БЕЗОПАСНОСТИ**

**1.1 По защите обслуживающего персонала ДД (в зависимости от варианта исполнения) относятся:**

**исполнения ДД в виде пульта - к классу защиты III по ГОСТ 12.2.007.0-75;**

 **ДД стационарного исполнения - к классу защиты II по ГОСТ 12.2.007.0-75. Электрическая прочность изоляции 4 кВ.**

**1.2 Требования безопасности ДД ГОСТ IEC 61010-1-2014.**

**1.3 Потребителю электрической энергии, эксплуатирующему ДД, категорически запрещается проводить любые работы по техническому обслуживанию ДД, кроме установки и замены элементов питания в ДД РиМ 040.03, РиМ 040.03-01 и ДД других исполнений в виде переносного пульта .**

#### **2 ОПИСАНИЕ И РАБОТА**

## **2.1 Назначение**

2.1.1 ДД предназначены для дистанционного считывания и визуализации показаний счетчиков электрической энергии статических однофазных и трехфазных (далее – счетчиков), интеллектуальных приборов учета электроэнергии (ИПУЭ), а также других приборов учета электроэнегрии разработки АО «Радио и Микроэлектроника», оснащенных интерфейсом RF (радиоинтерфейс) с протоколом обмена ВНКЛ.411711.004 ИС (протокол RFPLC). ДД выполняют управление коммутацией нагрузки счетчиков, оснащенных устройством коммутации нагрузки (далее - УКН). Перечень счетчиков, ИПУЭ и других приборов учета электроэнергии (далее – ПУ) приведен в таблице 1.1

- 2.1.2 ДД всех исполнений изготавливают по ТУ 4200-039-11821941-2009.
- 2.1.3 ДД (в зависимости от исполнения) оснащены дополнительными опциями (см. таблицу 1.1).

Таблица 1.1

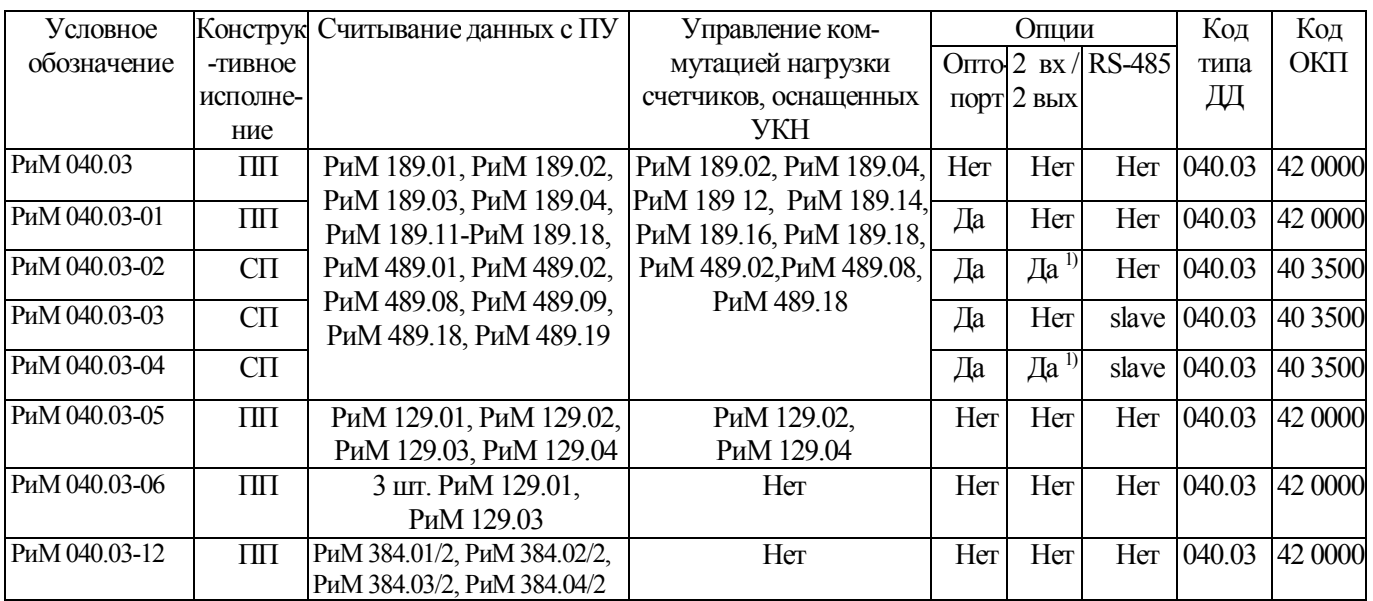

1) Функция дискретных входов/выходов для счетчиков РиМ 189.01, РиМ 189.02, РиМ 189.03, РиМ 189.04, РиМ 189.11-РиМ 189.18 не поддерживается.

ПП – ДД в виде переносного пульта.

СП –ДД в виде стационарного пульта.

2.1.4 Считывание информации с ПУ при помощи ДД выполняют по интерфейсу RF. Считывание информации с ДД выполняется визуально, по интерфейсу RS-485 или оптопорту в зависимости от исполнения (см. таблицу 1.1).

2.1.5 Управление УКН счетчиков для подключения нагрузки абонента выполняется по интерфейсу RF (подробнее – см. руководство по эксплуатации на соответствующий ПУ).

2.1.6 Оптопорт ДД соответствует требованиям ГОСТ IEC 61107-2011. Считывание информации через оптопорт выполняется при помощи устройства сопряжения оптического УСО-2 или аналогичного и программы Optoport.

2.1.7 ДД соответствует требованиям ГОСТ 31818.11-2012 в части отображения показаний счетчиков электрической энергии.

ВНИМАНИЕ! До 01.01.2014 г. отображение показаний ПУ регламентировалось 5.10 ГОСТ Р 52320-2005. Требования, устанавливаемые заменяющим ГОСТ 31818.11-2012, не отличаются от требований, установленных ранее действовавшим нормативным документом.

Перечень замененных и заменяющих нормативных документов, на которые имеются ссылки в настоящем руководстве по эксплуатации, приведен в приложении Д.

2.1.8 Показания счетчика выводятся на дисплей ДД последовательным нажатием кнопки на панели ДД. Управление коммутацией нагрузки также выполняется кнопкой на панели ДД (подробнее см. приложение А). ДД РиМ 040.03-12 снабжены подсветкой дисплея с версии 3.00 и выше.

2.1.9 Во время включения ДД (а также при замене элементов питания для ПП либо при подаче сетевого питания для СП) происходит автоматическая процедура самодиагностики дисплея (для всех ДД, кроме РиМ 040.03-05, РиМ 040.03-06), при этом видны все сегменты индикатора (см. рисунок А.2). Результат самодиагностики передается по интерфейсу RF и регистрируется в журнале счетчика. Дополнительно, при работе ДД, осуществляется режим пользовательской диагностики дисплея (рисунок А.2) (для всех ДД, кроме РиМ 040.03-05, РиМ 040.03-06). В данном режиме необходимо произвести короткое нажатие кнопки – если все сегменты отображаются, длительное нажатие (не менее 5 с) – если какой-то из сегментов не отображается, результат пользовательской диагностики передается по интерфейсу RF и регистрируется в журнале счетчика.

2.1.10 Конструктивно ДД выполнены в виде двух вариантов исполнения:

РиМ 040.03, РиМ 040.03-01 и др., см. таблицу  $1.1 - B$  виде переносного пульта (ПП) с автономным питанием от двух элементов питания (далее – батареи) типа АА 1,5 В и через разъем USB от внешнего источника питания для ДД, выпущенных после 01.09.2023г.;

 РиМ 040.03-02 и др., см. таблицу 1.1 – в виде стационарного пульта (СП) с питанием от сети 220 В, 230 В, 50 Гц и резервной литиевой батареи типа 1/2AA 3,6 В. Резервная батарея позволяет считать показания счетчика и/или включить УКН счетчика при отключенном сетевом питании (подробнее см. приложение А).

2.1.11 ДД, выполненные в виде СП, в зависисмости от исполнения имеют (см. таблицу 1.1):

 два дискретных изолированных входа IN1, IN2 с напряжением на входе 24 В, ток короткого замыкания не более 5 мА*;*

 два дискретных выхода с напряжением на выходе 24 В (OUT1 и OUT2) при токе нагрузки не более 30 мА;

интерфейс RS-485 с характеристиками:

скорость передачи данных, кБод, не более 2,4;

внутреннее питание.

2.1.12 Дискретные выходы ДД предназначены для реализации функции телеуправления внешними исполнительными устройствами.

2.1.13 Заводской номер ПУ, показания которого считываются при помощи ДД, задается в процессе конфигурирования при вводе ДД в эксплуатацию.

2.1.14 Конфигурирование ДД (задание заводского номера ПУ, перечня параметров, выводимых на дисплей ДД и др.), выполняется по интерфейсу RF. Для ДД в виде ПП имеется возможность ввода заводского номера ПУ при помощи кнопки на лицевой поверхности ДД (подробнее – см. приложение В), но при этом при считывании показаний ПУ на дисплее ДД отображаются только текущие показания активной энергии потарифно<br>2.1.15 Заволской но

Заводской номер ПУ и служебные параметры сохраняются в энергонезависимой памяти ДД не менее 30 лет при отсутствии напряжения питания ДД. Заводской номер опрашиваемого ПУ и служебные параметры могут быть изменен в процессе эксплуатации ДД.

2.1.16 Информация на дисплее ДД отображается на языке, определяемом в договоре на поставку. По умолчанию – на русском языке.

2.1.17 Условия эксплуатации ДД в виде ПП: У1.1\*\* по ГОСТ 15150-69 в помещении при температуре окружающего воздуха от минус 10 °С до плюс 50 °С, верхнем значении относительной влажности воздуха 80 % при температуре окружающего воздуха плюс 35 °С, атмосферном давлении от 70 до 106,7 кПа (от 537 до 800 мм рт. ст.). Допускается кратковременное использование на открытом воздухе при отсутствии прямого воздействия атмосферных осадков.

2.1.18 Условия эксплуатации ДД в виде СП: У3\*\* по ГОСТ 15150-69 в помещении при температуре окружающего воздуха от минус 10 °С до плюс 50 °С, верхнем значении относительной влажности воздуха 80 % при температуре окружающего воздуха плюс 35 °С, атмосферном давлении от 70 до 106,7 кПа (от 537 до 800 мм рт. ст.).

2.1.19 В процессе эксплуатации следует оберегать ДД от попадания влаги, падений, резких ударов.

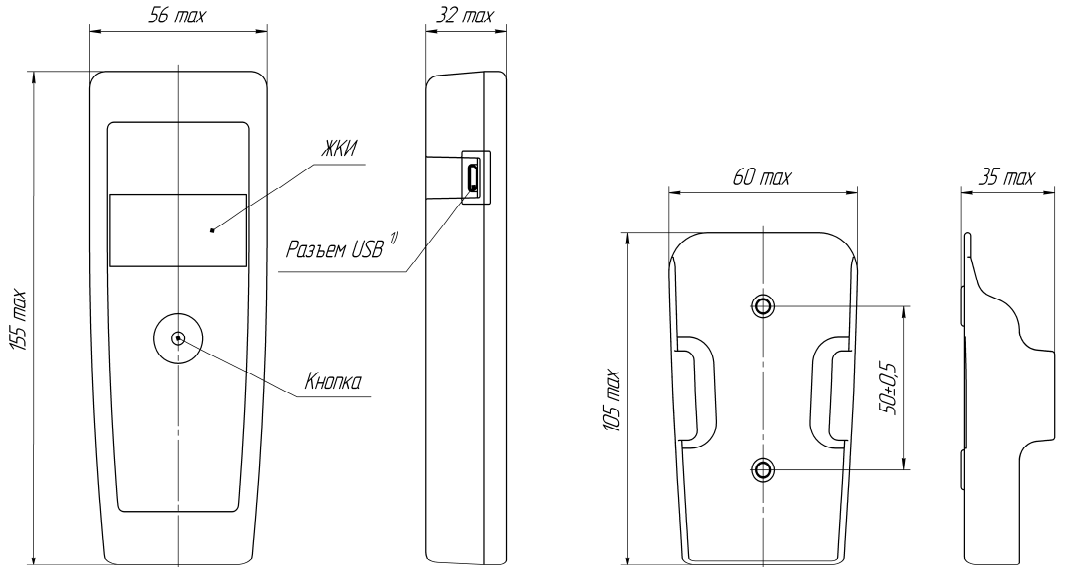

Рисунок 1 – Габаритные и установочные размеры ДД РиМ 040.03, РиМ 040.03-01 и других исполнений в виде ПП, и футляра для ДД

 $\_$  , and the contribution of the contribution of the contribution of the contribution of the contribution of  $\mathcal{L}_\text{max}$ 

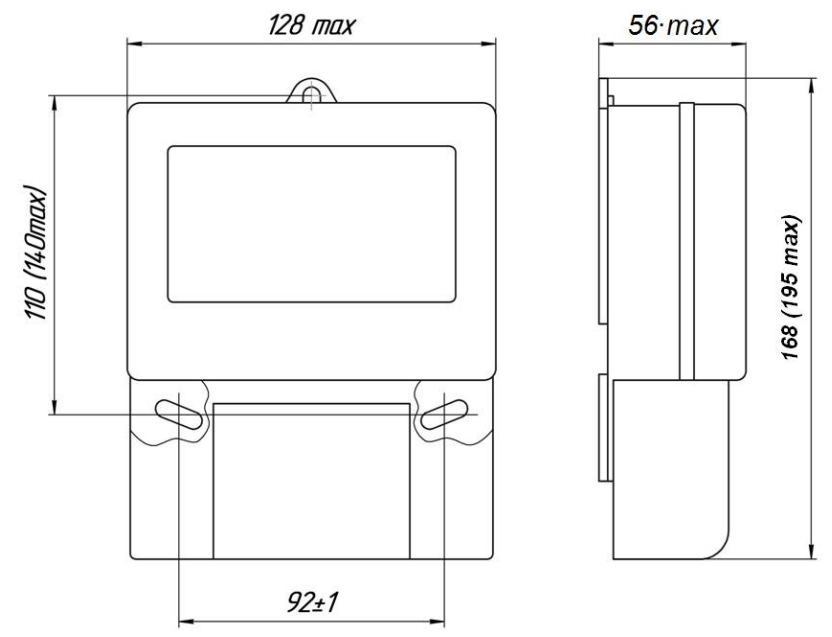

Рисунок 2 – Габаритные и установочные размеры ДД в виде СП

#### **2.2 Технические характеристики**

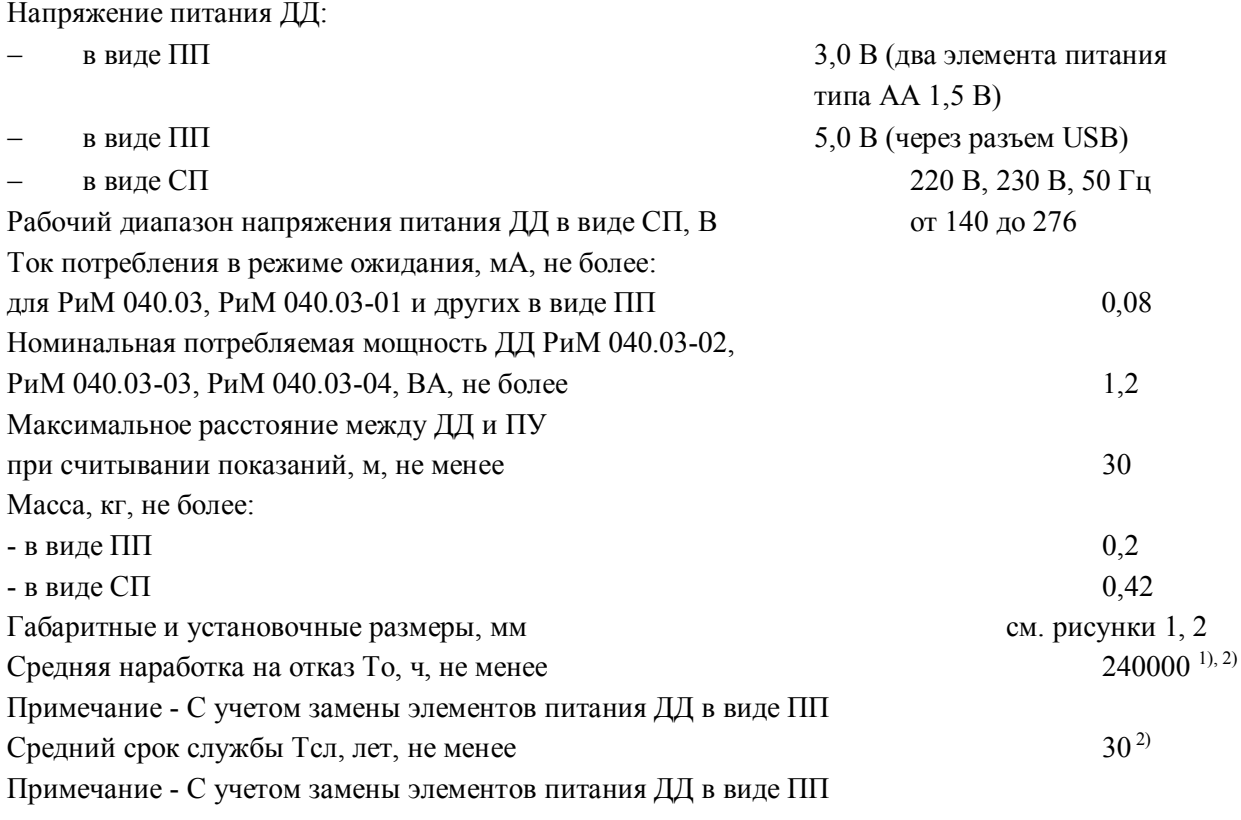

 $\_$  , and the contribution of the contribution of the contribution of the contribution of the contribution of  $\mathcal{L}_\text{max}$ 

<sup>&</sup>lt;sup>1)</sup> При условии не более 150 считываний показаний счетчиков в месяц.

 $^{2)}$  С учетом замены элементов питания ДД.

## Цена единицы разряда представлена в таблице 1.2 Таблица 1.2

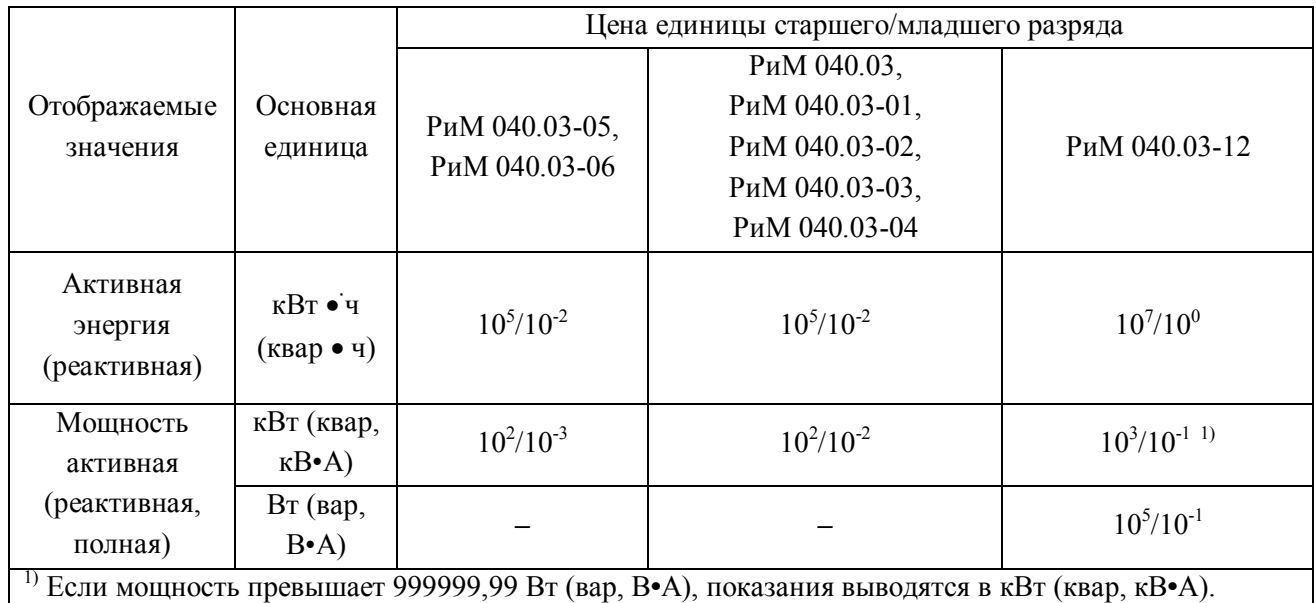

## **2.3 Комплект поставки ДД**

Комплект поставки ДД приведен в таблице 2.1.

Таблица 2.1

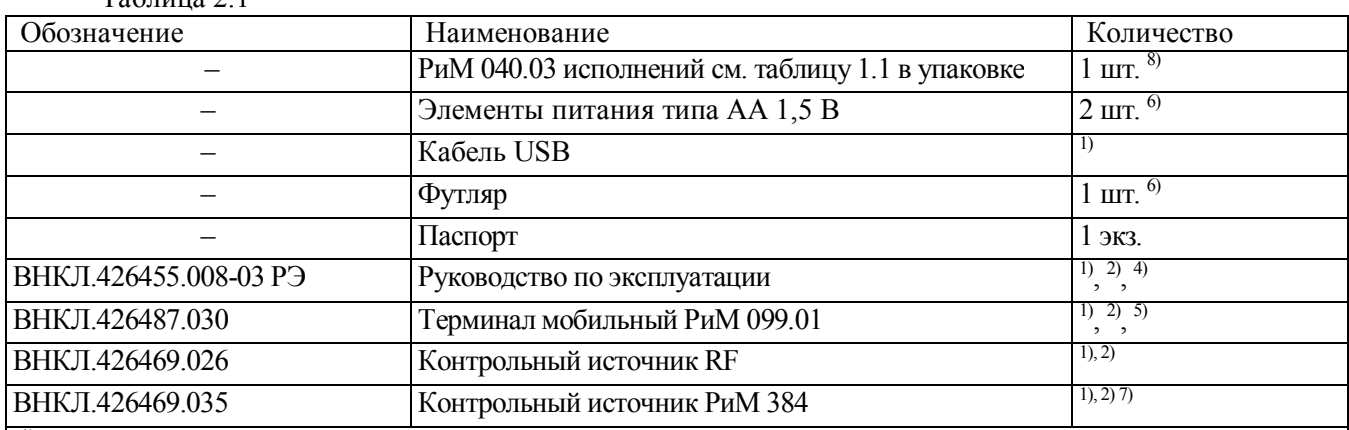

1) Поставляется по отдельному заказу.

<sup>2)</sup> Поставляется по требованию организаций, производящих ремонт и эксплуатацию ДД.

3) Поставляется по требованию организаций, производящих поверку ДД.

4) Поставляется на цифровом носителе.

<sup>5)</sup> В комплекте поставки МТ РиМ 099.01 программы Crowd Pk, драйвер USB порта, Optoport, Setting 384, конвертор USB – RF РиМ 043.01/РиМ 043.02, конвертор USB-RS232/RS485 РиМ 093.01.  $^{6)}$  Для РиМ 040.03-02, РиМ 040.03-03, РиМ 040.03-04 не поставляется.

7) Для РиМ 040.03-12.

<sup>8)</sup> Для РиМ 040.03-06 - 1 шт. на три счетчика в комплекте поставки ВК4.

## **2.4 Устройство и работа ДД**

2.4.1 В процессе работы ДД может находиться в трех режимах:

- в режиме ожидания (основной режим, характеризующийся сверхмалым потреблением энергии), дисплей ДД погашен;

- в режиме считывания показаний ПУ по интерфейсу RF (кратковременный режим);

- в режиме индикации считанных показаний и управления УКН. Перебор показаний и управление УКН выполняется нажатием кнопки. Если кнопка не нажата в течение 1 мин, ДД переходит в режим ожидания.

2.4.2 Дисплей ДД выполнен на базе жидкокристаллического индикатора. На дисплей выводятся значения потребленной энергии, в том числе при превышении УПМт, значение текущей мощности и служебные символы, позволяющие идентифицировать режим работы ДД и индицируемую величину.

2.4.3 Алгоритм записи в ДД заводского номера ПУ - согласно приложению В.

2.4.4 Подключение абонента к сети происходит путем нажатия кнопки ДД, в случае если счетчик оснащен УКН (см. таблицу 1.1). ДД по интерфейсу RF передает команду замыкания УКН. При наличии разрешения на подключение из центра управления АС происходит замыкание УКН счетчика и подключение абонента к сети.

Если отключение абонента произошло автоматически по превышению УПМк, разрешение на подключение не требуется, включение возможно после снижения мощности нагрузки ниже УПМк и не ранее, чем через 1 минуту после отключения.

Описание считывания показаний и индикации измеряемых величин и управления УКН приведено в приложении А.

2.4.5 Описание конструкции ДД

Электронный модуль является основным элементом ДД и содержит следующие узлы и устройства:

устройство управления;

 энергонезависимую память для сохранения считанных показаний и настроек (заводской номер счетчика, с которым работает ДД);

- устройство индикации;
- источник питания;
- интерфейс RF для считывания показаний счетчика и управления УКН;
- оптопорт (в зависимости от варианта исполнения, см. таблицу 1.1);
- интерфейс RS-485 (в зависимости от варианта исполнения, см. таблицу 1.1);
- дискретные входы-выходы.

**Устройство управления** выполнено на микроконтроллере. Микроконтроллер осуществляет управление устройством индикации, интерфейсом RF.

**Энергонезависимая память** (входит в состав микроконтроллера) предназначена для хранения считанных показаний и настроек ДД при отключении и замене элементов питания.

**Устройство индикации**. Дисплей устройства индикации выполнен на основе жидкокристаллического индикатора. На дисплее отображаются показания счетчика в соответствии с заданным режимом отображения (текущие суммарные, текущие при превышении УПМт, без превышения УПМт и др. Подробнее см. приложение А).

**Источник питания** - 2 элемента типа АА 1,5 В для исполнений в виде пульта, для ДД стационарного исполнения источник питания выполнен в виде импульсного обратно-ходового преобразователя.

**Интерфейс RF** –радиомодем малого радиуса действия.

Характеристики интерфейса RF в соответствии с решением ГКРЧ № 07–20–03–001 (Приложение 1):

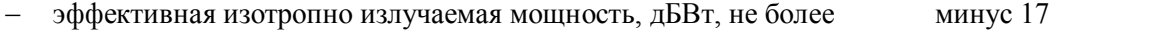

- полосы радиочастот, МГц 433,075 **–** 434,79;
- скорость передачи данных, Бод 38400.

Интерфейс RF счетчика соответствует требованиям помехоустойчивости по ГОСТ Р 52459.3-2009 для устройств группы I, класс 1.

ДД работает только с тем счетчиком (либо ИПУЭ), заводской номер которого занесен в ДД при конфигурировании. Опрос выполняется автоматически поочередно по 8 частотным каналам. Радиус действия интерфейса RF ДД не менее 30 м при наличии прямой видимости.

**Внимание! При замене ПУ у абонента необходимо переустановить заводской номер ПУ в ДД (см. приложение В), а в установки ПУ внести заводской номер ДД (см. руководство по эксплуатации на ПУ )**

**Оптический порт** соответствует ГОСТ IEC 61107-2011 (режим С), скорость 2400 Бод. На время работы оптопорта обмен по интерфейсу RS-485 прекращается.

#### **Интерфейс RS-485**

Интерфейс RS-485 является двунаправленным и позволяет получить всю информацию, считанную со счётчика.

Интерфейс RS-485 поддерживает режим 7-битной передачи данных с контрольным битом дополнения по чётности, с 1-м стоп-бит.

Скорость обмена по интерфейсу RS-485 2400 Бод.

Питание интерфейса RS-485 внутреннее с гальванической развязкой от цепей питания ДД.

## **Дискретные входы/выходы**

ДД (в зависимости от исполнения, см. таблицу 1.1)

Оснащены дискретными входами/выходами для выполнения функций телеуправления и телесигнализации (два изолированных входа IN1, IN2 и два изолированных выхода OUT1, OUT2 с внутренним питанием 24 В).

## **2.5 Средства измерения, инструмент и принадлежности**

Для конфигурирования ДД перед его использованием у абонента требуются USB-RF и программа Crowd\_Pk.ехе из комплекта поставки МТ.

#### **2.6 Заводские установки ДД при выпуске из производства**

При поставке от изготовителя в ДД установлены служебные параметры:

**Заводской номер опрашиваемого ПУ**: заводской номер технологического счетчика или другого технологического устройства, используемого при производстве ДД.

#### **Параметры индикации**

### **• Для ДД всех исполнений, кроме РиМ 040.03-12, РиМ 040.03-05 и РиМ 040.03-06:**

- суммарная активная энергия;
- активная энергия потарифно;
- реактивная энергия индуктивная (или импорт);
- реактивная энергия емкостная (или экспорт);
- значение УПМк.

#### **• Для РиМ 040.03-12:**

- текущая активная энергия прямого направления по 1 и 4 квадрантам и всем тарифам;
- $-$  текущая активная энергия прямого (импорт) направления (1 + 4 квадрант), потарифно;
- текущая активная мощность;
- текущая реактивная мощность с указанием знака;
- полная мощность;
- линейное (межфазное) напряжение пофазно;
- ток пофазно;
- коэффициент мощности.

**Внимание!** При считывании показаний ИПУЭ при вводе заводского номера датчика измерения энергии (ДИЭ) с установкой master на дисплей ДД выводятся показания ИПУЭ в целом, а при вводе заводского номера ДИЭ с установкой slave выводятся показания запрашиваемого ДИЭ, напряжение и ток по той фазе, на которой установлен ДИЭ.

#### **• Для РиМ 040.03-05:**

- суммарная активная энергия;
- активная энергия потарифно;
- значение УПМк (для счетчиков с УКН);
- текущая активная мощность.

#### **• Для РиМ 040.03-06:**

- текущая активная энергия по каждой фазе;
- активная энергия суммарно;
- активная мощность текущая пофазно;
- активная мощность текущая, суммарно.

## **2.7 Маркировка и пломбирование**

2.7.1 Маркировка ДД, содержащая тип ДД, товарный знак производителя, заводской номер, штриховой код ДД.

2.7.2 ДД пломбируется пломбой изготовителя, расположенной в местах, указанных на рисунках 3, 4.

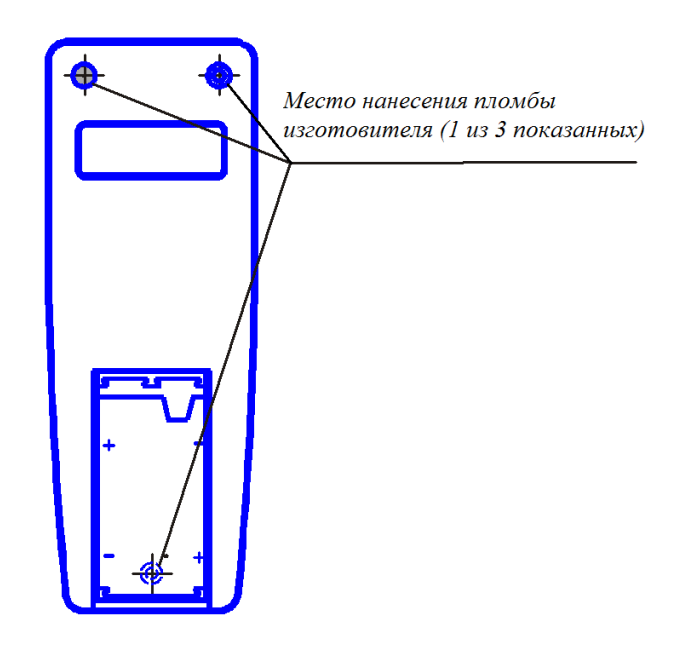

Рисунок 3 – Место нанесения пломбы изготовителя на ДД в виде ПП

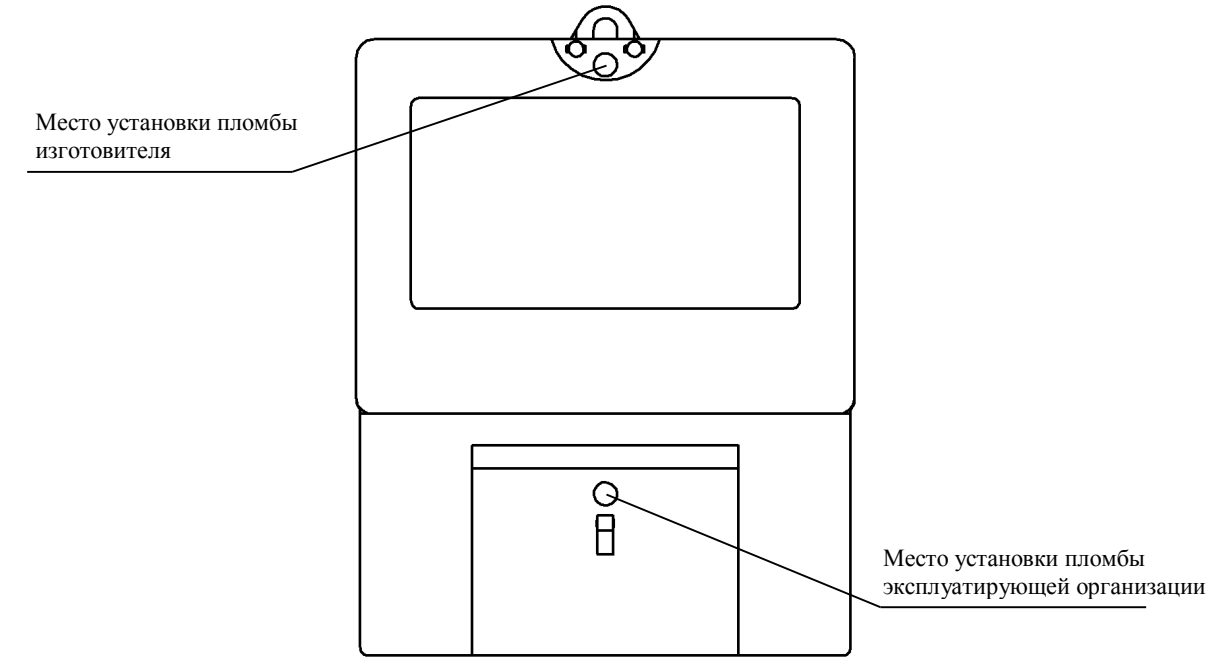

**Внимание! Пломбу на ДД в виде СП следует навешивать только с использованием мононити полиэфирной термофиксированной диаметром 0,4-0,5 мм ТУ 6-13-05018335-57-96 или аналогичной по техническим характеристикам. Использование пломбировочной проволоки или комбинированной лески пломбировочной недопустимо.** 

Рисунок 4 – Схема пломбирования ДД в виде СП

## **3 ИСПОЛЬЗОВАНИЕ ДД**

## **3.1 Эксплуатационные ограничения**

3.1.1 Подача на ДД напряжения, превышающего предельно допустимые значения в течение длительного времени может привести к выходу ДД из строя.

Предельно допустимые значения напряжения питания (в зависимости от исполнения):

- 3,9 В для исполнений ДД в виде ПП от батарей;
- 6 В для исполнений ДД в виде ПП через разъем USB;
- 276 В для ДД в виде СП.

3.1.2 ДД должен быть защищен от воздействия солнечного излучения, от воздействия атмосферных осадков, повышенной влажности.

### **3.2 Подготовка ДД к использованию**

## **3.2.1 Меры безопасности**

**3.2.1.1 Монтаж и эксплуатация ДД стационарного исполнения должны проводиться в соответствии с действующими правилами технической эксплуатации электроустановок.**

**3.2.1.2 Монтаж, демонтаж, вскрытие, опломбирование должны производить специально уполномоченные организации и лица согласно действующим правилам по монтажу электроустановок.**

**3.2.1.3 Подключение ДД в виде СП с питанием от сети 220 (230) В должны проводить специально уполномоченные организации и лица. В противном случае за неправильную работу ДД и возможные нарушения в работе УКН счетчика изготовитель ответственности не несет.**

**3.2.1.4 Занесение в ДД всех исполнений заводского номера опрашиваемого ПУ и других служебных параметров должны проводить специально уполномоченные организации и лица. В противном случае за неправильную работу ДД и возможные нарушения в работе УКН счетчика изготовитель ответственности не несет.**

#### **3.2.2 Порядок внешнего осмотра ДД**

Перед началом использования ДД следует проверить внешним осмотром:

 целостность корпуса ДД, элементов конструкции, клемм, в том числе клемм батарейного отсека;

наличие и целостность пломбы изготовителя.

#### **3.2.3 Порядок ввода в эксплуатацию**

**3.2.3.1** Ввод ДД в эксплуатацию должен производиться квалифицированным электромонтером уполномоченной организации, ознакомленным с настоящим руководством по эксплуатации.

# **3.2.3.2 Ввод в эксплуатацию ДД, выполненных в виде ПП**

Ввод ДД в эксплуатацию выполняют в следующем порядке:

а) установить в батарейный отсек ДД элементы питания, *строго соблюдая полярность,* или, для ДД выпущенных после 01.09.2023г, подключить ДД через разъем USB ко внешнему источнику питания;

б) провести конфигурирование ДД (см. приложение В). Рекомендуется проводить конфигурирование ДД до его передачи абоненту.

**Внимание!** При конфигурировании необходимо занести в ДД заводской номер ПУ в строгом соответствии с номером, указанным на корпусе ПУ, установленного у данного абонента. Для РиМ 040.03-12 рекомендуется заносить номер ДИЭ с установкой master;

в) провести проверку считывания показаний ПУ, установленного у абонента (см. приложение А, Б);

г) заполнить раздел паспорта ДД «Свидетельство о вводе в эксплуатацию»;

д) по окончании проверки занести заводской номер ПУ в соответствующий раздел паспорта ДД, а также в документы, предусмотренные правилами организации, проводившей установку.

#### **3.2.3.3 Ввод в эксплуатацию ДД в виде СП**

Установка ДД в виде СП производится в следующем порядке:

- обесточить сеть для установки ДД;

разметить по установочным размерам ДД и просверлить крепежные отверстия (или подобрать выдвижением планки расстояние между верхним и нижними крепежными точками);

- затянуть винты крепления планки к основанию;
- установить ДД на крепежные отверстия;
- снять клеммную крышку ДД;

- подсоединить провода от ввода электроэнергии к ДД в соответствии со схемой подключения, имеющейся в приложении А. Подключение к сетевому напряжению выполнять проводом сечением не менее 0,5 мм<sup>2</sup> и длиной не более 3 м;

затянуть все контактные винты клеммников;

- подключить дискретные входы и выходы, если они необходимы. Подключение дискретных входов и выходов производится кабелем UTP (или аналогичным), длиной не более 3 м, через вилку RJ-45 (используются для подключения к компьютерным сетям, в комплект поставки не входят) в соответствии со схемой подключения;

- подключить контакты TR+ TR - интерфейса RS-485 USB –RS, входящего в МТ;

**ВНИМАНИЕ! Установку ДД исполнений в виде СП, подключение интерфейса RS-485 и дискретных входов-выходов выполнять при отключенном сетевом напряжении.**

- подать сетевое напряжение на ПУ;

- провести конфигурирование ДД (см. приложение В). Рекомендуется проводить конфигурирование ДД до его передачи абоненту.

**Внимание!** При конфигурировании необходимо занести в ДД заводской номер ПУ в строгом соответствии с номером, указанным на корпусе ПУ, установленного у данного абонента;

- убедиться, что на дисплее ДД отображается заводской номер ДД и далее исходные показания ПУ;

- считать данные от ПУ по интерфейсу RF нажатием кнопки на лицевой поверхности ДД;

- проверить работоспособность интерфейсов RS-485 и оптопорта (при наличии) согласно приложению Д. Проверку проводят при помощи МТ, руководствуясь указаниями, приведенными в руководстве пользователя МТ;

- проверить работоспособность дискретных входов и выходов (при наличии). Проверка проводится следующим образом: при срабатывании датчиков (входов), состояние дискретных входов счетчика, прописанного в ДД, должно измениться (состояние «1»). При установке дискретных выходов в состояние «1» подключенные внешние исполнительные устройства к дискретным выходам ДД должны сработать. Считывание состояния дискретных входов ДД выполнить с помощью программы Crowd\_Pk.exe и МТ по интерфейсу RF. В окно программы Crowd\_Pk.exe ввести номер ПУ. Для установления связи или установки режимов работы следует ознакомиться с руководством пользователя на программу Crowd\_Pk.exe (электронный документ).

Примечание – При проверке заводской номер ДД должен быть прописан в ПУ (см. приложение В);

- установить клеммную крышку ДД и опломбировать ее пломбой энергосбытовой организации;

- заполнить соответствующий раздел паспорта ДД, внести данные ПУ в документы, предусмотренные эксплуатирующей организацией.

## **3.2.4 Контроль работоспособности ДД в процессе эксплуатации**

Показателями работоспособности ДД в процессе эксплуатации являются:

 $-$  успешное считывание показаний ПУ при помощи ДД на расстоянии до 30 метров открытого пространства;

знаки на индикаторе ДД без искажений;

работоспособность интерфейсов RS-485, оптопорта, дискретных входов/выходов (при наличии).

#### **4 ТЕХНИЧЕСКОЕ ОБСЛУЖИВАНИЕ**

4.1 Следует заменять элементы питания ДД исполнений в виде ПП не реже 1 раза в два года. Элементы питания следует заменять также в том случае, если появились признаки разряда элементов питания, а именно:

• ухудшение контрастности дисплея ДД и (или) мигание знака «заряд батареи» (в случае мигания знака «заряд батареи» дальнейшая индикация на ДД не осуществляется);

 ухудшение приема информации от ПУ (уменьшается расстояние, на котором происходит прием информации, прием становится нестабильным).

Продолжительность времени работы элементов питания зависит от качества используемых элементов питания и периодичности считывания показаний. При ежедневном считывании показаний ресурса качественных элементов питания хватает не менее чем на два года. Использовать элементы питания более двух лет не рекомендуется, так как разряженные элементы низкого качества могут вывести ДД из строя из-за утечки электролита.

Рекомендуемые элементы питания: Varta LongLife Extra AA (LR6) 1,5V, Varta Max-tech AA (LR6) 1,5V, Duracell AA (LR6) 1,5V, Energizer AA (LR6) 1,5V.

Для замены элементов питания ДД исполнений в виде ПП, необходимо:

- сдвинуть крышку батарейного отсека;
- аккуратно вынуть элементы питания;
- установить новые элементы питания, СТРОГО СОБЛЮДАЯ ПОЛЯРНОСТЬ;

• установить крышку батарейного отсека на место, после чего провести считывание информации от счетчика.

*Внимание!* Не следует повреждать пломбу изготовителя, так как при нарушении этой пломбы гарантийные обязательства на ДД не распространяются. Пломбой изготовителя опломбирован один из винтов корпуса ДД на внешней поверхности корпуса.

4.2 ДД исполнений в виде СП имеют встроенную резервную литиевую батарею типа 1/2AA 3,6 В. В случае её разряда, признаками которого являются отсутствие индикации на дисплее ДД, ухудшение контрастности, или невозможность считать показания при отсутствии сетевого напряжения питания, для замены батареи следует обратиться в уполномоченную ремонтную организацию либо к изготовителю.

### **5 ТЕКУЩИЙ РЕМОНТ**

ДД не подлежат ремонту на месте эксплуатации.

## **6 ТРАНСПОРТИРОВАНИЕ И ХРАНЕНИЕ**

6.1 ДД транспортируют в крытых железнодорожных вагонах, в герметизированных отапливаемых отсеках самолетов, автомобильным, водным транспортом с защитой от дождя и снега.

6.2 Условия транспортирования: в транспортной и потребительской таре при условиях тряски с ускорением не более 30 м/с<sup>2</sup> при частоте ударов от 80 до 120 в минуту, при температуре окружающего воздуха от минус 20 до плюс 50 °С, верхнем значении относительной влажности воздуха 95 % при температуре 30 °C.

6.3 ДД хранят в закрытых помещениях при температуре от 0 до 40 ºС и верхнем значении относительной влажности воздуха не более 80 % при температуре 35 ºС при отсутствии агрессивных паров и газов.

#### **7 УКАЗАНИЯ ПО ЭКСПЛУАТАЦИИ**

7.1 Условия эксплуатации ДД исполнений в виде ПП : У1.1\*\* по ГОСТ 15150-69 в помещении при температуре окружающего воздуха от минус 10 °С до плюс 50 °С, верхнем значении относительной влажности воздуха 80 % при температуре окружающего воздуха плюс 35 °С, атмосферном давлении от 70 до 106,7 кПа (от 537 до 800 мм рт. ст.). Допускается кратковременное использование на открытом воздухе при отсутствии прямого воздействия атмосферных осадков.

7.2 Условия эксплуатации ДД исполнений в виде СП: У3\*\* по ГОСТ 15150-69 в помещении при температуре окружающего воздуха от минус 10 °С до плюс 50 °С, верхнем значении относительной влажности воздуха 80 % при температуре окружающего воздуха плюс 35 °С, атмосферном давлении от 70 до 106,7 кПа (от 537 до 800 мм рт. ст.).

7.3 В процессе эксплуатации следует оберегать ДД от попадания влаги, падений, резких ударов.

7.4 Потребителю электрической энергии, эксплуатирующему ДД, запрещается проводить любые работы по техническому обслуживанию ДД, кроме установки и замены элементов питания в ДД исполнений в виде ПП.

#### **8 ГАРАНТИИ ИЗГОТОВИТЕЛЯ**

8.1 Изготовитель гарантирует соответствие ДД требованиям технических условий ТУ 4200-039-11821941-2009 и ГОСТ 31818.11-2012 в части отображения информации при соблюдении условий эксплуатации, хранения и транспортирования.

8.2 Гарантийный срок эксплуатации 5 лет с даты ввода ДД в эксплуатацию, подтвержденной отметкой в паспорте или надлежащей копией акта ввода в эксплуатацию. При их отсутствии гарантийный срок исчисляется с даты изготовления ДД.

8.3 Гарантийные обязательства не распространяются на ДД:

- а) с нарушенной пломбой изготовителя;
- б) со следами взлома, самостоятельного ремонта;

в) с механическими повреждениями элементов конструкции или оплавлением корпуса, вызванными внешними воздействиями;

г) с нарушением работоспособности ДД, вызванным вытеканием электролита из элементов питания или неправильной установкой элементов питания в батарейный отсек ДД.

**Примечание** – При представлении ДД для ремонта или замены в течение гарантийного срока обязательно предъявление паспорта ДД с отметками о дате изготовления и дате ввода в эксплуатацию.

**Гарантийные обязательства не распространяются на элементы питания.**

#### **ПРИЛОЖЕНИЕ А (обязательное)**

## **Считывание информации со счетчиков и управление УКН**

А.1 Считывание информации со счетчиков (см.таблицу 1.1) выполняется нажатием кнопки на лицевой панели ДД. Информация на дисплее ДД отображается на языке, определяемом в договоре на поставку, по умолчанию – на русском языке. Если в договоре на поставку определен иной язык отображения информации, то единицы измерения (см. рисунок А.1) будут отображаться латинскими буквами согласно ГОСТ 25372-95, вместо символов **Л1, Л2, Л3, всего, макс** будут отображаться символы **L1, L2, L3, sum, max** соответственно

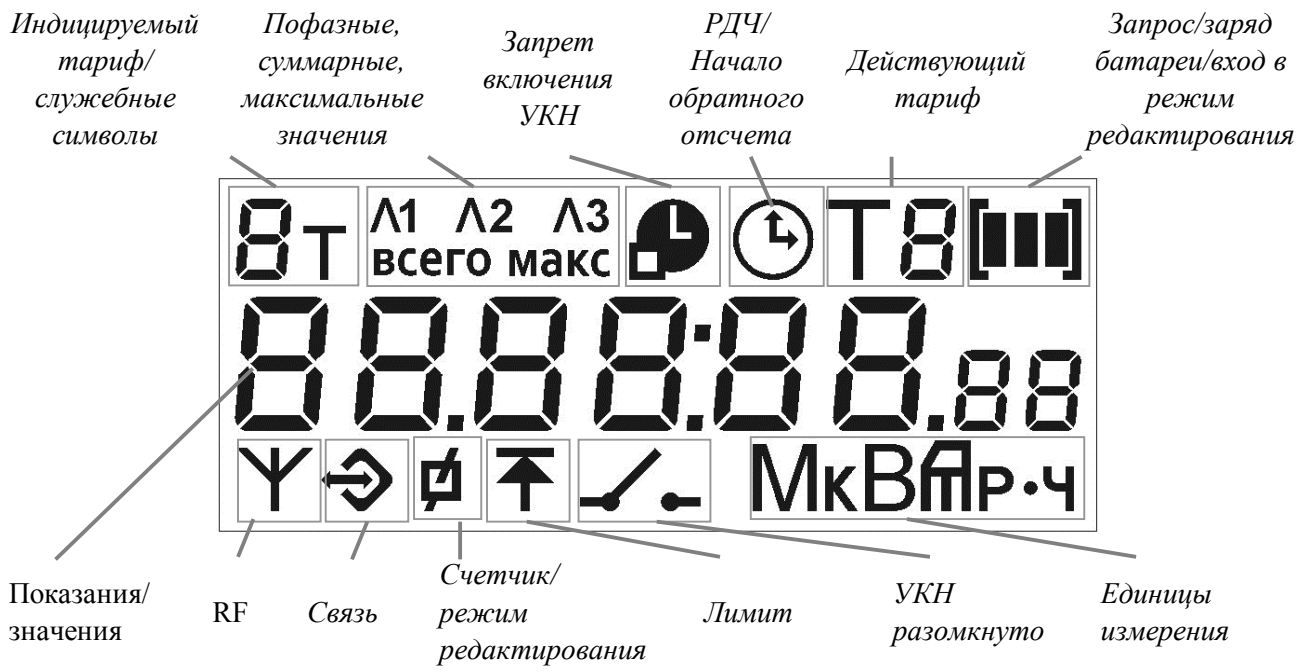

Рисунок А.1 – Расположение полей индикации на дисплее ДД

В поле **показаний /значений** индицируются показания опрашиваемого ПУ по всем величинам, дата /время, или значения других параметров (см. примеры ниже).

В поле **единиц измерений** индицируются символы

- при выводе потребления активной энергии - при выводе потребления реактивной энергии - при выводе активной мощности - при выводе реактивной мощности - при выводе полной мощности
- при выводе тока
- при выводе напряжения

В поле **Запрос /заряд батареи/вход в режим редактирования** при включении индицируется служебный символ, отображающий уровень заряда батареи, в процессе опроса ПУ происходит перебор сегментов служебного символа. Для ДД, изготовленных до 15.12.2015 г. уровень заряда батареи не индицируется.

В полях **Индицируемый тариф**, **Пофазные, Суммарные, Максимальные значения** отображаются символы, позволяющие идентифицировать измеряемую ведичину и используемый тариф.

В поле **ПУ** отображается служебный символ при индикации заводского номера ПУ.

В поле **Связь** отображается служебный символ при отсутствии связи с ПУ.

В поле **Лимит** отображается служебный символ при индикации значений УПМ.

В поле **РДЧ** отображается служебный символ при выводе показаний на расчетный дель и час.

В полях **УКН, запрет включения УКН** отображаются служебные символы, используемые в процессе управления нагрузкой (см. пояснения на рисунках А.46-А.48).

Примеры индикации различных параметров и измеряемых величин:

• нажатие кнопки (первоначальное включение дисплея)

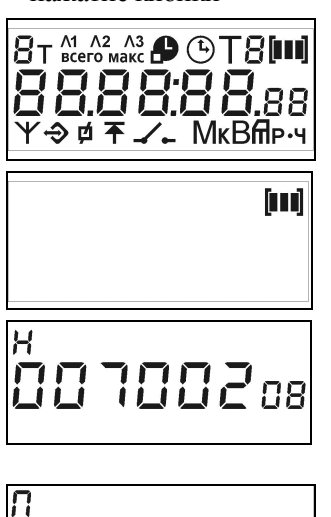

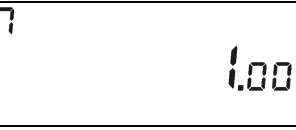

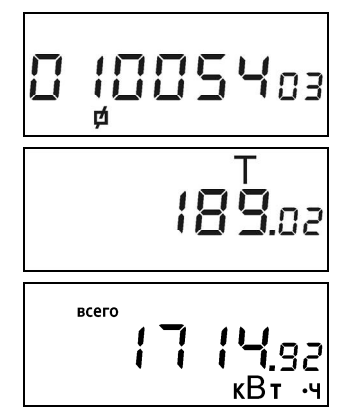

● нажатие кнопки

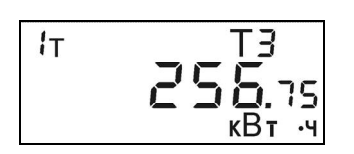

● нажатие кнопки

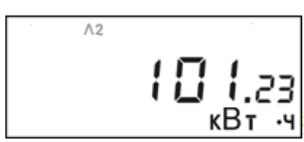

● нажатие кнопки

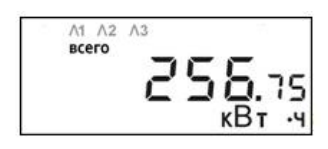

● нажатие кнопки

Рисунок А.2 - Пример индикации при выполнении автоматической и пользовательской самодиагностики дисплея.

Рисунок А.3 - Пример индикации заряда батареи

Рисунок А.4 – Пример индикации заводского номера ДД (в примере – заводской №700208)

Рисунок А.5 – Пример индикации версии ДД (только в режиме редактирования, см. приложение В). Для ДД с версией до 1.00 включительно версия ДД отображается при каждом включении. Для ДД, изготовленных до 15.12.2015 г, версия ДД не отображается

Рисунок А.6 – Пример индикации заводского номера счетчика (в примере – заводской № 1005403)

Рисунок А.7 – Пример индикации типа счетчика (в примере – РиМ 189.02) (для ДД кроме РиМ 040.03-05, -06)

Рисунок А.8 – Пример индикации суммарной активной энергии (сумма по всем тарифам) (для ДД кроме РиМ 040.03-06)

Рисунок А.9 – Пример индикации текущих показаний активной энергии по 1 тарифу при действующем 3 тарифе. При многотарифном учёте при нажатии кнопки последовательно будут индицироваться текущие показания активной энергии по остальным тарифам (до 8). Номер индицируемого тарифа будет меняться в соответствующем поле (см. рисунок А.1) (для ДД кроме РиМ 040.03-06)

Рисунок А.10 – Пример индикации текущих значений активной энергии по фазе  $\Lambda$ 2 ( $\Lambda$ 1,  $\Lambda$ 3) (только для РиМ 040.03-06)

Рисунок А.11 – Пример индикации суммарной активной энергии (сумма показаний счетчиков, установленных на фазах  $\Lambda$ 1,  $\Lambda$ 2, Ʌ3) (только для РиМ 040.03-06)

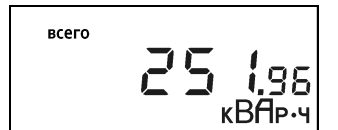

● нажатие кнопки

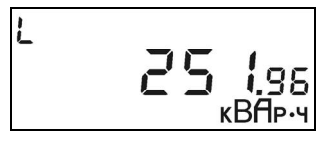

● нажатие кнопки

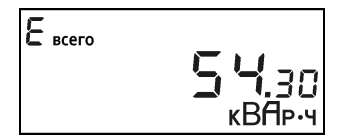

● нажатие кнопки

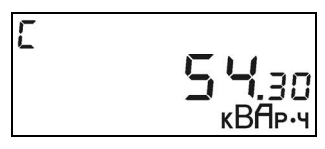

● нажатие кнопки

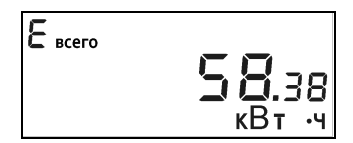

● нажатие кнопки

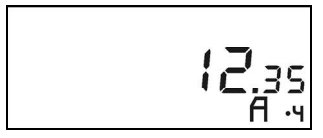

● нажатие кнопки

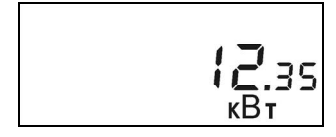

● нажатие кнопки

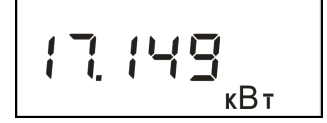

● нажатие кнопки

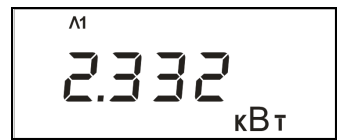

● нажатие кнопки

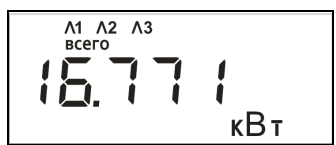

● нажатие кнопки

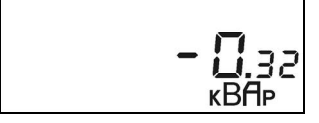

Рисунок А.12 – Пример индикации текущих показаний реактивной энергии прямого направления (индуктивной) (импорт) *(на ДД с индикацией версии программного обеспечения)* (для ДД кроме РиМ 040.03-05, -06)

*Рисунок А.13 – Пример индикации текущих показаний реактивной энергии прямого направления (индуктивной)* (для ДД кроме РиМ 040.03-05, -06)

Рисунок А.14 – Пример индикации текущих показаний реактивной энергии обратного направления (емкостной) (экспорт) *(на ДД с индикацией версии программного обеспечения)* (для ДД кроме РиМ 040.03-05, -06)

Рисунок А.15 – *Пример индикации текущих показаний реактивной энергии обратного направления (емкостной)* (для ДД кроме РиМ 040.03-05, -06)

Рисунок А.16 – Пример индикации текущих показаний активной энергии обратного направления *(на ДД с индикацией версии программного обеспечения)* (для ДД кроме РиМ 040.03-05, -06)

Рисунок А.17 – Пример индикации количества амперчасов, учтенных счетчиком при отсутствии фазного напряжения сети на счетчике (при обрыве нулевого провода) только для РиМ 189.01, РиМ 189.03 (для ДД кроме РиМ 040.03-05, -06)

Рисунок А.18 – Пример индикации текущих значений активной мощности (для ДД кроме РиМ 040.03-05 и РиМ 040.03-06)

Рисунок А.19 – Пример индикации текущих значений активной мощности (только для РиМ 040.03-05)

Рисунок А.20 – Пример индикации текущих значений активной мощности по фазе  $\Lambda$ 1( $\Lambda$ 2,  $\Lambda$ 3) (только для РиМ 040.03-06)

Рисунок А.21 – Пример индикации суммарной активной мощности (сумма показаний счетчиков, установленных на фазах Ʌ1, Ʌ2, Ʌ3) (только для РиМ 040.03-06)

Рисунок А.22 – Пример индикации текущего значения реактивной мощности (емкостной) (для ДД кроме РиМ 040.03- 05, -06)

● нажатие кнопки

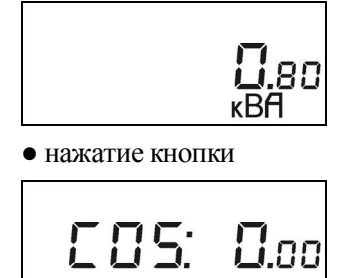

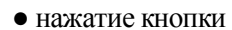

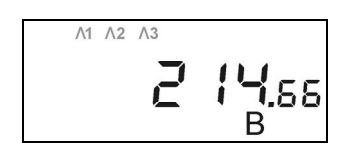

● нажатие кнопки

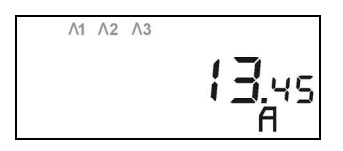

● нажатие кнопки

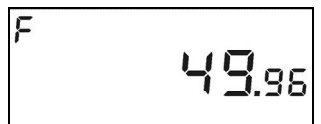

● нажатие кнопки

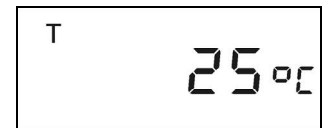

● нажатие кнопки

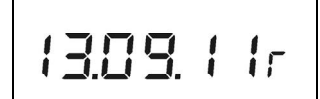

● нажатие кнопки

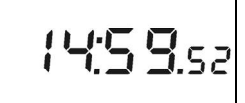

● нажатие кнопки

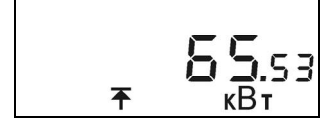

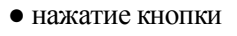

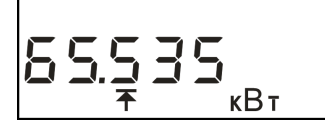

● нажатие кнопки

Рисунок А.23 – Пример индикации текущего значения полной мощности (для ДД кроме РиМ 040.03-05, -06)

Рисунок А.24 – Пример индикации значения cos φ (для ДД кроме РиМ 040.03-05, -06)

Рисунок А.25 – Пример индикации среднеквадратического значения фазного напряжения. В трехфазных счётчиках при нажатии кнопки последовательно будут индицироваться среднеквадратические значения фазного напряжения по каждой из фаз. Обозначение фазы будет меняться в поле пофазных значений (**Л1, Л2 или Л3**) (для ДД кроме РиМ 040.03-05, -06)

Рисунок А.26 – Пример индикации среднеквадратического значения фазного тока. В трехфазных счётчиках при нажатии кнопки последовательно будут индицироваться среднеквадратические значения фазного тока по каждой из фаз. Обозначение фазы будет меняться в поле пофазных значений (**Л1, Л2 или Л3**) (для ДД кроме РиМ 040.03-05, -06)

Рисунок А.27 – Пример индикации частоты сети (в примере – 49,96 Гц) (для ДД кроме РиМ 040.03-05, -06)

Рисунок А.28 – Пример индикации температуры внутри корпуса счётчика (в примере 25°С) (для ДД кроме РиМ 040.03-05, -06)

Рисунок А.29 – Пример индикации текущей даты ЧРВ счетчика (в примере – 13 сентября 2011 года) (для ДД кроме РиМ 040.03- 05, -06)

Рисунок А.30 – Пример индикации текущего времени ЧРВ счетчика (для ДД кроме РиМ 040.03-05, -06)

Рисунок А.31 – Пример индикации установленного порога мощности (УПМк) (для счетчиков с УКН) (для ДД кроме РиМ 040.03-05)

Рисунок А.32 – Пример индикации установленного порога мощности (УПМк) только для РиМ 129.02, РиМ 129.04 (с УКН) (для ДД РиМ 040.03-05)

#### **Далее индикация для всех ДД, кроме РиМ 040.03-05, -06:**

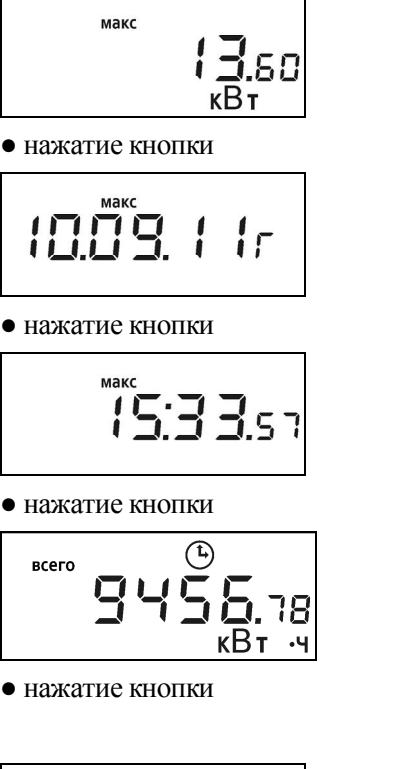

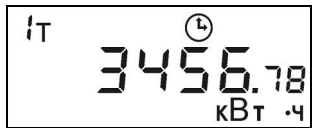

#### ● нажатие кнопки

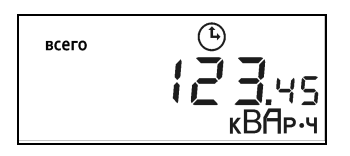

#### ● нажатие кнопки

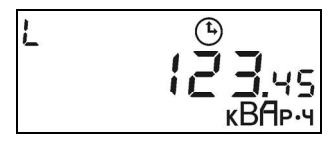

#### ● нажатие кнопки

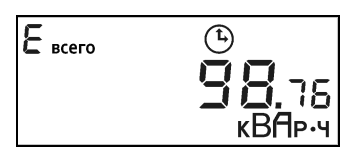

#### ● нажатие кнопки

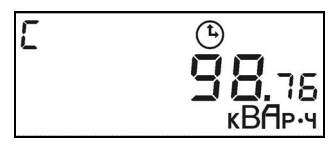

#### ● нажатие кнопки

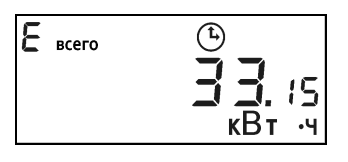

● нажатие кнопки

Рисунок А.33 – Пример индикации максимального значения средней активной мощности в текущем отчетном периоде Ринт

Рисунок А.34 – Пример индикации даты фиксации максимального значения средней активной мощности в текущем отчетном периоде Ринт

Рисунок А.35 – Пример индикации времени фиксации максимального значения средней активной мощности в текущем отчетном периоде Ринт

Рисунок А.36 –Пример индикации показаний суммарной активной энергии на последний расчетный день и час (РДЧ).

Рисунок А.37 – Пример индикации показаний активной энергии по 1 тарифу на последний расчетный день и час (РДЧ). При многотарифном учёте при нажатии кнопки последовательно будут индицироваться показания активной энергии по остальным тарифам (до 8) на последний РДЧ. Номер индицируемого тарифа будет меняться в поле индицируемого тарифа

Рисунок А.38 – Пример индикации показаний реактивной энергии прямого направления (индуктивной) (импорт) за последний закончившийся расчетный период (на РДЧ) *(на ДД с индикацией версии программного обеспечения)*

*Рисунок А.39 – Пример индикации показаний реактивной энергии прямого направления (индуктивной) за последний закончившийся расчетный период (на РДЧ)*

Рисунок А.40 – Пример индикации показаний реактивной энергии обратного направления (емкостной) (экспорт) за последний закончившийся расчетный период (на РДЧ) *(на ДД с индикацией версии программного обеспечения)*

*Рисунок А.41 – Пример индикации показаний реактивной энергии обратного направления (емкостной) за последний закончившийся расчетный период (на РДЧ)*

Рисунок А.42 – Пример индикации показаний активной энергии обратного направления (емкостной) за последний закончившийся расчетный период (на РДЧ) *(на ДД с индикацией версии программного обеспечения)*

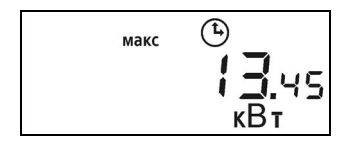

● нажатие кнопки

$$
12.08111
$$

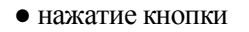

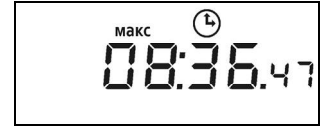

● нажатие кнопки

Рисунок А.43 – Пример индикации максимального значения средней активной мощности на программируемом интервале за прошедший отчетный период (на РДЧ)

Рисунок А.44 – Пример индикации даты фиксации максимального значения средней активной мощности на программируемом интервале за прошедший отчетный период (на РДЧ)

Рисунок А.45 – Пример индикации времени фиксации максимального значения средней активной мощности на программируемом интервале за прошедший отчетный период (на РДЧ)

Далее - переход к индикации показаний на рисунке А.8. Особенности отображения параметров для конкретных исполнений счетчиков приведены в паспорте на конкретное исполнение ДД.

Если не нажимать кнопку в течение приблизительно 1 мин, дисплей погаснет и ДД перейдёт в режим ожидания.

При конфигурировании ДД отдельные измеряемые величины могут быть исключены из списка индицируемых параметров. Список параметров, выводимых на индикацию, должен быть отмечен в разделе «Сведения о вводе в эксплуатацию» паспорта.

#### **Для всех ДД кроме РиМ 040.03-06 и РиМ 040.03-12:**

Если ДД по каким-либо причинам не принял данные от счетчика, то на дисплее ДД появятся **мигающие суммарные (сумма по всем тарифам) показания активной энергии, принятые в предыдущий раз (сохраненные в энергонезависимой памяти ДД при последнем удачном приёме).** См. рисунок А.47. Далее примерно через 10 с ДД перейдет в режим ожидания (на дисплее ДД исчезнут все

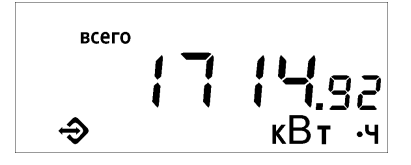

символы).

Рисунок А.47 – Пример индикации принятых в предыдущий раз суммарных показаний активной энергии при отсутствии связи ДД со счетчиком (мигают показания и поле «связь»)

В случае если на дисплее ДД появятся мигающие символы (см. рисунок А.48), это означает, что связь со счётчиком отсутствует и никогда не было ни одного удачного приёма (в энергонезависимой памяти ДД нет записей предыдущих показаний). Примерно через 10 с ДД перейдет в режим ожидания (на дисплее ДД исчезнут все символы).

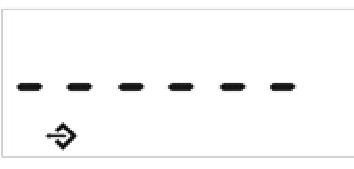

Рисунок А.48 – Пример индикации при отсутствии связи ДД со счетчиком и связь до этого не осуществлялась (все символы будут мигать)

**Внимание!** Расстояние между ДД и счетчиком должно быть не более 30 м, между ДД и счетчиком не должно быть предметов, поглощающих радиоволны (массивных металлических предметов, железобетонных конструкций и пр.).

При отсутствии связи следует подойти к счетчику поближе и повторить считывание показаний счетчика (только для ДД в виде ПП).

А.3 Особенности использования ДД при работе со счетчиками, оснащенными УКН (см. таблицу 1.1).

Если УКН счетчика находится в состоянии «Замкнуто», считывание показаний выполняется аналогично А.1. Если УКН находится в состоянии «Разомкнуто», на дисплее ДД появляются дополнительные символы «УКН разомкнуто», «Запрет включения УКН» (см. рисунок А.49).

При помощи ДД можно подключить абонента, отключенного по превышению УПМк либо дистанционно, из центра управления АС (например, за неуплату и др.).

**ВНИМАНИЕ!** Если при считывании показаний счетчика на дисплее появляется символ «УКН разомкнуто» (см. рисунок А.49), следует действовать так, как описано ниже.

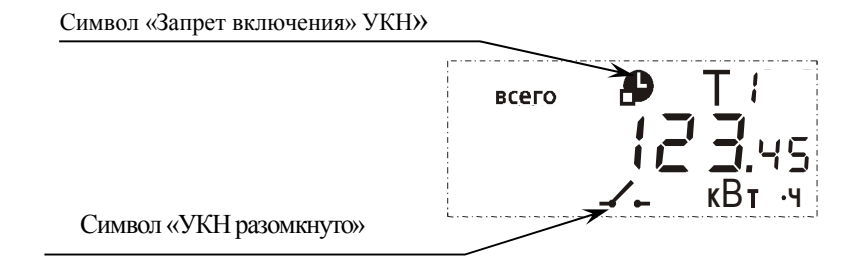

Рисунок А.49 – Пример индикации об отсутствии разрешения на включение

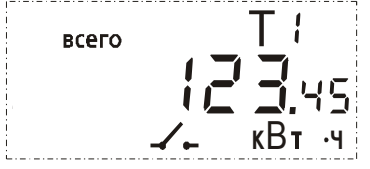

Рисунок А.50 – Пример индикации - включение при помощи ДД разрешено

При наличии на дисплее символов «УКН разомкнуто», «Запрет включения УКН» (см. рисунок А.49) включение абонента при помощи ДД *невозможно* из-за отсутствия разрешения из центра АС. Абоненту следует связаться с энергоснабжающей организацией, выяснить и устранить причину отключения.

Если на дисплее **нет символа «Запрет включения УКН»** (см. рисунок А.50), включение абонента при помощи ДД *возможно*. Предварительно необходимо проверить, не было ли вызвано отключение превышением нагрузки, отключить излишнюю нагрузку, а затем, в процессе считывания показаний, нажать и удерживать кнопку ДД до появления сообщения о начале обратного отсчета перед подключением нагрузки (см. рисунок А.51).

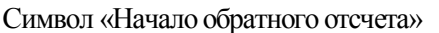

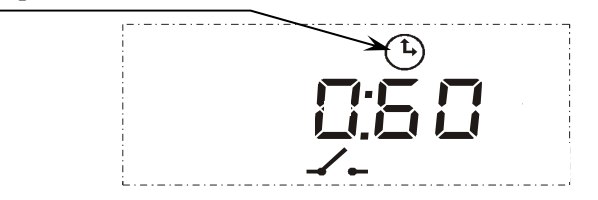

Рисунок А.51 – Пример индикации обратного отсчета до включения УКН

После появления символа в поле «Начало обратного отсчета» (см. рисунок А.51) кнопку следует отпустить, по истечении 60 с (оставшееся время до включения указывается на дисплее) ДД подаст команду на включение УКН и повторно считает показания счетчика (см. рисунок А.8)

А.4 Показателями работоспособности ДД в процессе эксплуатации являются: наличие показаний на дисплее ДД;

- стабильное считывание показаний счетчика при помощи ДД;
- стабильное считывание показаний по оптопорту и интерфейсу RS-485 (при наличии);
- правильное управление дискретными выходами ( при наличии функции, см. таблицу 1.1).

#### **Для ДД РиМ 040.03-06:**

Если по каким-либо причинам связь с одним (или несколькими) счетчиками, номера которых занесены в ДД, не установлена и в памяти ДД отсутствуют показания, принятые от данного счетчика при предыдущем считывании показаний, на дисплее ДД появятся мигающие символы (см. рисунок А.52), и указывается фаза счетчиков (или несколько фаз), связь с которыми не установлена. Примерно через 10 с ДД перейдет в режим ожидания (на дисплее ДД исчезнут все символы).

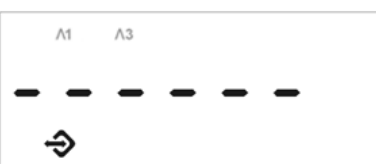

Рисунок А.52 – Пример индикации при отсутствии связи ДД со счетчиком (все символы будут мигать).

Если по каким-либо причинам связь с одним (или несколькими) из счетчиков не установлена, а в памяти ДД уже присутствуют показания, ранее принятые от этих счетчиков, то на дисплее ДД будет отображено также суммарное потребление активной энергии по всем фазам. Однако в этом случае суммарная активная энергия формируется как сумма текущих принятых данных от счетчиков и данных предыдущего сеанса для счетчиков, связь с которыми установить не удалось. Символ фазы, со счетчиком с которым отсутствует связь, будет мигать, будет также мигать индикатор обмена данными (см. рисунок А.53). Примерно через 10 с ДД перейдет в режим ожидания (на дисплее ДД исчезнут все символы).

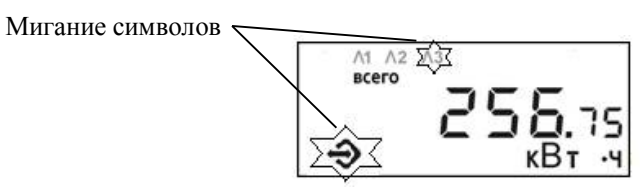

Рисунок А.53 - Пример индикации суммарной активной энергии при отсутствии связи ДД со счетчиком по фазе Л3, но с которым ранее осуществлялась связь

## **Приложение Б (обязательное) Считывание информации с ИПУЭ Для ДД с версией ниже 3.00**

Показания потребленной электроэнергии (активной, реактивной) выводятся на дисплей ДД в киловатт–часах (киловар–часах). Количество потребленной активной (реактивной) электрической энергии выводится на дисплей с точностью до 1 кВт•ч (квар•ч).

Значение текущей активной (реактивной, полной) мощности выводятся на дисплей ДД с точностью до 0,1 Вт (вар, В·А). Если же значение текущей активной (реактивной, полной) мощности превышает 999999,9 Вт (вар, В·А), то показание выводится в кВт (квар, кВ·А). Значение текущей активной (реактивной, полной) мощности выводится на дисплей с точностью до 0,1 кВт (квар, кВ·А). Значения тока (пофазно) выводятся на экран дисплея с точность до 0,01 А.

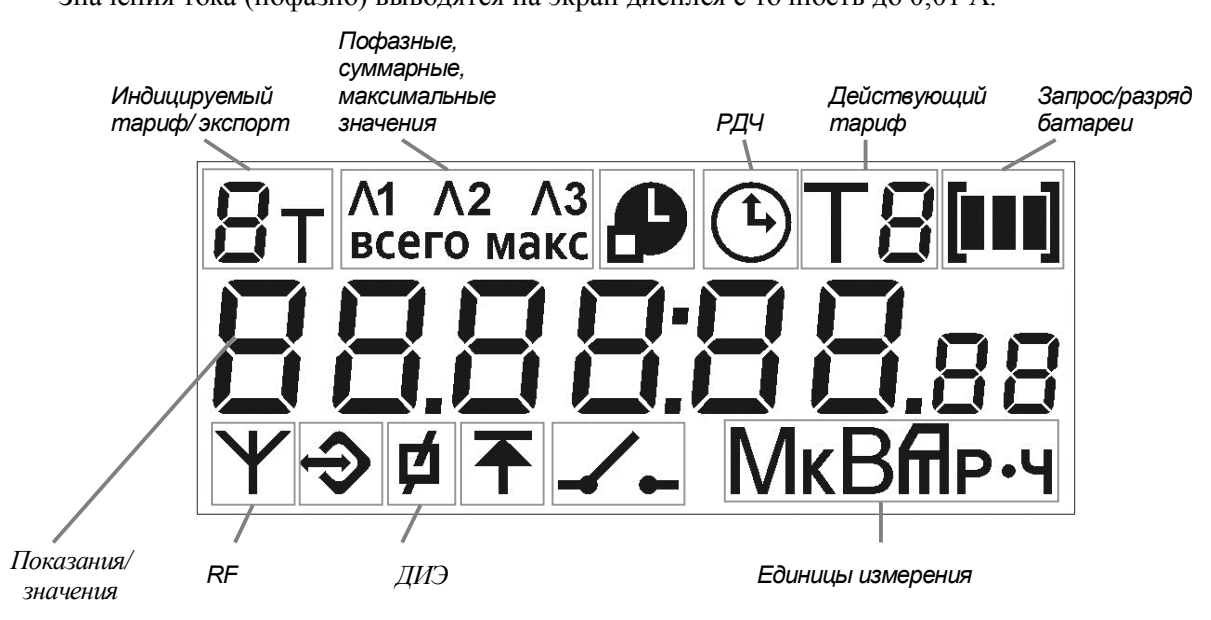

Рисунок Б.1 – Расположение полей индикации на дисплее ДД

Примеры индикации различных параметров в основном режиме индикации приведены на рисунках Б.2-Б.32.

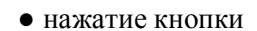

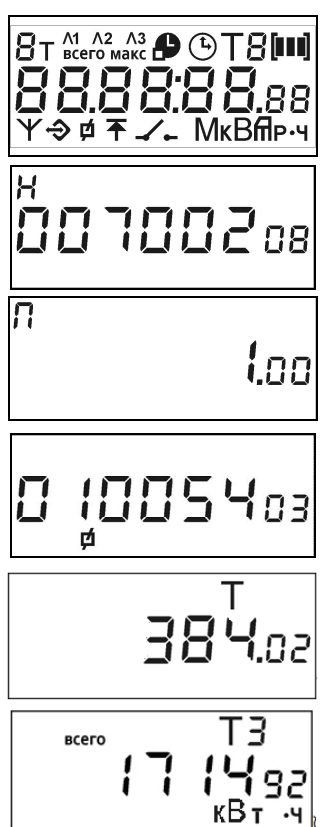

Рисунок Б.2 – Пример индикации при выполнении автоматической и пользовательской самодиагностики дисплея.

Рисунок Б.3 – Пример индикации номера ДД (в примере – заводской №700208)

Рисунок Б.4 – Пример индикации версии ДД (только в режиме редактирования, см. приложение В).

Для ДД, изготовленных до 15.12.2015 г, версия ДД не отображается

Рисунок Б.5 – Пример индикации номера ДИЭ, с которого считываются показания (в примере – заводской № 1005403). Если считывание осуществляется с ИПУЭ, то отображаются показания ДИЭ MASTER (подробнее см. РЭ на ИПУЭ).

Рисунок Б.6 – Пример индикации типа ДИЭ (в примере – РиМ 384.02)

Рисунок Б.7 – Пример индикации суммарной активной энергии прямого (импорт) направления по I и IV квадрантам и всем тарифам, при действующем 3 тарифе

● нажатие кнопки

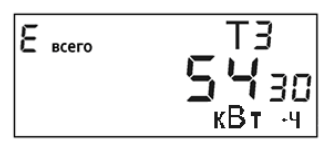

● нажатие кнопки

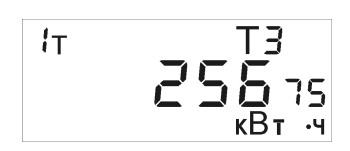

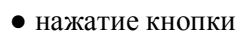

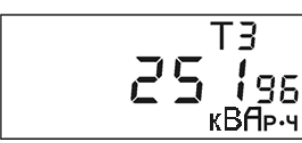

● нажатие кнопки

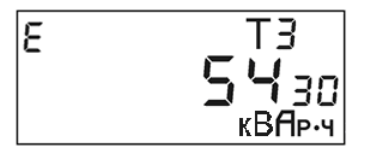

● нажатие кнопки

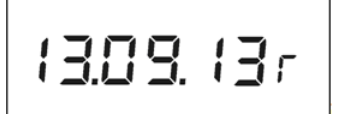

● нажатие кнопки

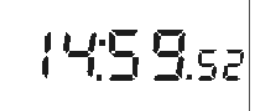

● нажатие кнопки

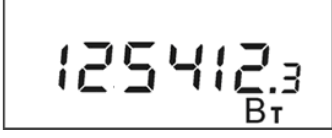

● нажатие кнопки

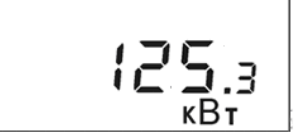

● нажатие кнопки

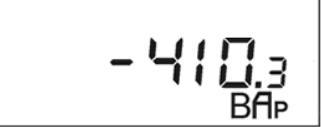

● нажатие кнопки

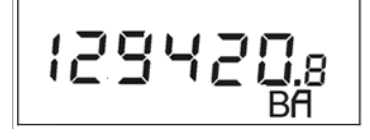

Рисунок Б.8 – Пример индикации суммарной активной энергии обратного (экспорт) направления по II и III квадрантам и всем тарифам, при действующем 3 тарифе

Рисунок Б.9 – Пример индикации текущих показаний активной энергии (импорт) по 1 тарифу при действующем 3 тарифе (первое показание). При многотарифном учёте при нажатии кнопки последовательно будут индицироваться текущие показания активной энергии по остальным тарифам (до 8). Номер индицируемого тарифа будет меняться в левом верхнем углу. При индикации показаний активной энергии (экспорт) в левом верхнем углу вместо номера индицируемого тарифа будет отображаться знак « **Е** »

Рисунок Б.10 – Пример индикации текущих показаний реактивной энергии прямого направления (импорт), при действующем 3 тарифе

Рисунок Б.11 – Пример индикации текущих показаний реактивной энергии обратного направления (экспорт), при действующем 3 тарифе

Рисунок Б.12 – Пример индикации текущей даты ЧРВ (в примере – 13 сентября 2013 года)

Рисунок Б.13 – Пример индикации текущего времени ЧРВ

Рисунок Б.14 – Пример индикации текущих значений активной мощности (импорт)

*Рисунок Б.15 - Пример индикации текущих значений активной мощности (импорт), которое появляется только в том случае, если активная мощность превышает 999999,9 Вт).* 

Рисунок Б.16 – Пример индикации текущего значения реактивной мощности (экспорт)

Рисунок Б.17 – Пример индикации текущего значения полной мощности

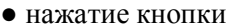

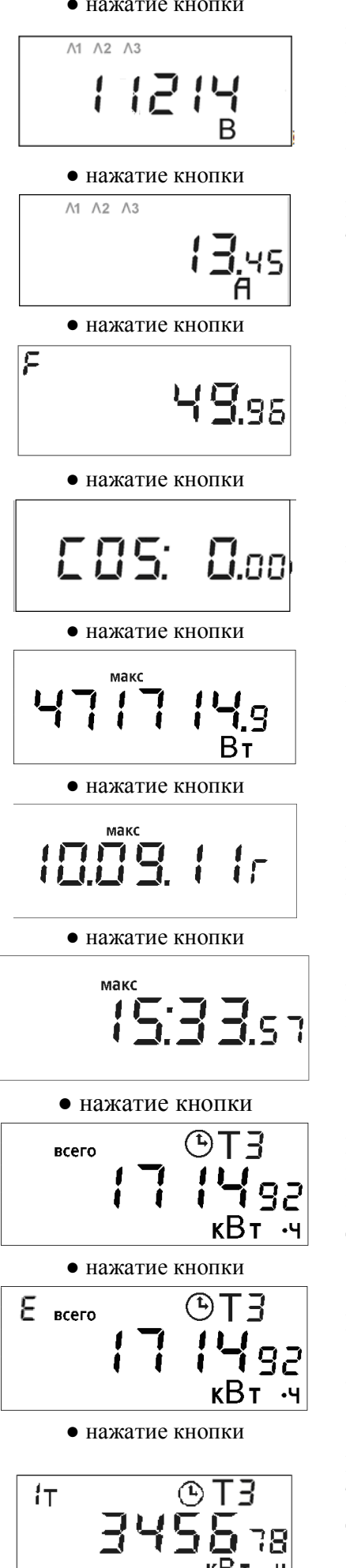

Рисунок Б.18 – Пример индикации линейного напряжения, среднеквадратическое (действующее) значение. При нажатии кнопки последовательно будут индицироваться значения линейного напряжения между каждыми двумя фазами, в поле пофазных значений будет отображаться (**Л1- Л2, Л2-Л3 или Л1-Л3**).

Рисунок Б.19 – Пример индикации среднеквадратического значения тока. При нажатии кнопки последовательно будут индицироваться среднеквадратические значения тока по каждой из фаз. Номер фазы будет меняться в поле пофазных значений (**Л1, Л2 или Л3**)

Рисунок Б.20 – Пример индикации частоты сети (в примере – 49,96 Гц)

Рисунок Б.21 – Пример индикации значения cos φ

Рисунок Б.22 – Пример индикации максимального значения средней активной мощности в текущем отчетном периоде Pинт

Рисунок Б.23 – Пример индикации даты фиксации максимального значения средней активной мощности в текущем отчетном периоде Pинт

Рисунок Б.24 – Пример индикации времени фиксации максимального значения средней активной мощности в текущем отчетном периоде Pинт

Рисунок Б.25 – Пример индикации суммарной активной энергии прямого (импорт) направления по I и IV квадрантам и всем тарифам за последний закончившийся расчетный период (на РДЧ), при действующем 3 тарифе

Рисунок Б.26 – Пример индикации суммарной активной энергии обратного (экспорт) направления по II и III квадрантам за последний закончившийся расчетный период (на РДЧ), при действующем 3 тарифе

Рисунок Б.27 – Пример индикации показаний активной энергии по 1 тарифу (импорт) на последний расчетный день и час (РДЧ), при действующем 3 тарифе. При многотарифном учёте при нажатии кнопки последовательно будут индицироваться показания активной энергии по остальным тарифам (до 8) на последний РДЧ. Номер индицируемого тарифа будет меняться в левом верхнем углу

● нажатие кнопки

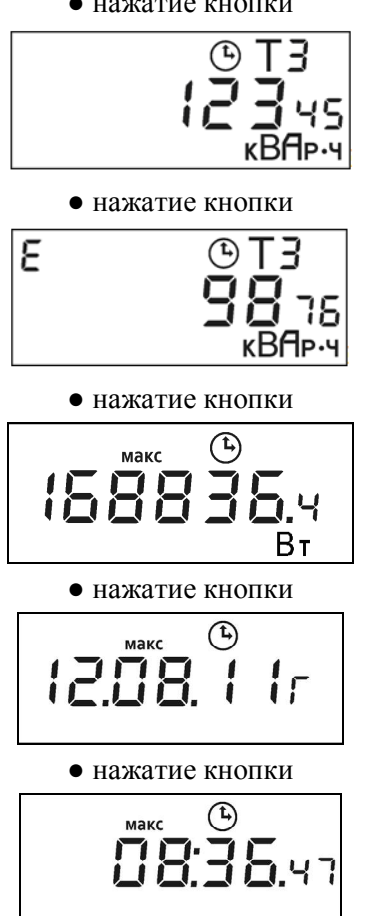

Рисунок Б.28 – Пример индикации показаний реактивной энергии прямого направления (импорт ) за последний закончившийся расчетный период (на РДЧ), при действующем 3 тарифе

Рисунок Б.29 – Пример индикации показаний реактивной энергии обратного направления (экспорт) за последний закончившийся расчетный период (на РДЧ), при действующем 3 тарифе

Рисунок Б.30 – Пример индикации максимальной активной мощности за последний закончившийся отчетный период (на РДЧ)

Рисунок Б.31 – Пример индикации даты фиксации максимальной активной мощности за последний закончившийся расчетный период (на РДЧ)

Рисунок Б.32 – Пример индикации времени фиксации максимальной активной мощности за последний закончившийся расчетный период (на РДЧ)

● нажатие кнопки

Далее - переход к индикации показаний, приведенных на рисунке Б.7.

Если не нажимать кнопку в течение приблизительно 1 мин, дисплей погаснет и ДД перейдёт в режим ожидания.

При конфигурировании ДД на месте эксплуатации отдельные измеряемые величины могут быть исключены из списка индицируемых параметров. Список параметров, выводимых на индикацию, должен быть отмечен в разделе «Сведения о вводе в эксплуатацию» паспорта.

Если ДД по каким-либо причинам не принял данные от ДИЭ, то на дисплее ДД появятся **мигающие суммарные (сумма по всем тарифам) показания активной энергии, принятые в предыдущий раз (сохраненные в энергонезависимой памяти ДД при последнем удачном приёме)** (см. рисунок Б.33). Далее примерно через 10 с ДД перейдет в режим ожидания (на дисплее ДД исчезнут все символы).

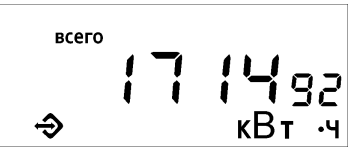

Рисунок Б.33 – Пример индикации принятых в предыдущий раз суммарных показаний активной энергии при отсутствии связи ДД с ДИЭ (мигают показания и поле «связь»)

В случае если на дисплее ДД появятся мигающие символы (см. рисунок Б.34), это означает, что связь с ДИЭ отсутствует и никогда не было ни одного удачного приёма (в энергонезависимой памяти ДД нет записей предыдущих показаний). Примерно через 10 с ДД перейдет в режим ожидания (на дисплее ДД исчезнут все символы).

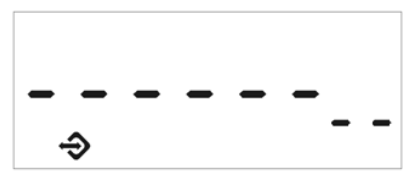

Рисунок Б.34 – Пример индикации при отсутствии связи ДД (превышено расстояние до ДИЭ, отсутствует напряжение на ДИЭ или ДИЭ неработоспособен вследствие аппаратного или программного сбоя) и связь до этого не осуществлялась (все символы будут мигать)

**Внимание!** Расстояние между ДД и ДИЭ должно быть не более 30 м, между ДД и ДИЭ не должно быть предметов, поглощающих радиоволны (массивных металлических предметов, железобетонных конструкций и пр.).

При отсутствии связи следует подойти к ДИЭ поближе и повторить считывание показаний.

## **Для ДД с версией 3.00 и выше**

Показания потребленной электроэнергии (активной, реактивной) выводятся на дисплей ДД в киловатт–часах (киловар–часах). Количество потребленной активной (реактивной) электрической энергии выводится на дисплей с точностью до 1 кВт•ч (квар•ч).

Значение текущей активной (реактивной, полной) мощности выводятся на дисплей ДД с точностью до 0,1 Вт (вар, В·А). Если же значение текущей активной (реактивной, полной) мощности превышает 999999,9 Вт (вар, В·А), то показание выводится в кВт (квар, кВ·А). Значение текущей активной (реактивной, полной) мощности выводится на дисплей с точностью до 0,1 кВт (квар, кВ·А).

Значения тока (пофазно) выводятся на экран дисплея с точностью до 0,01 А.

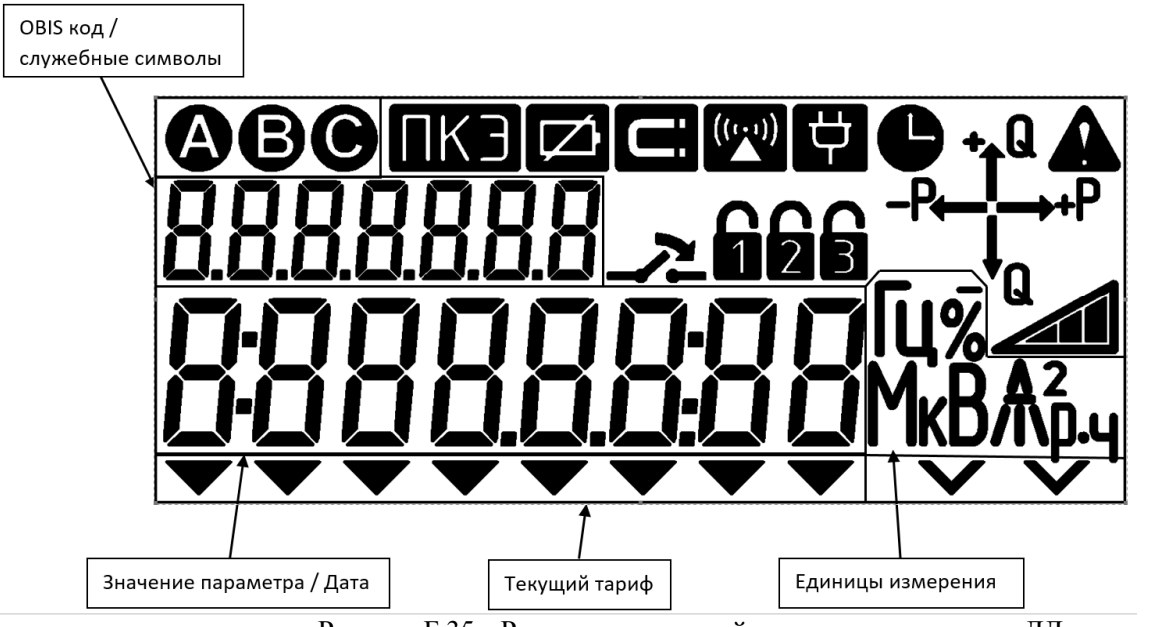

Рисунок Б.35 – Расположение полей индикации на дисплее ДД

В поле **«OBIS код/служебные символы»** отображается OBIS код отображаемого параметра, символы (см. рисунки Б.40-Б.72) или служебные символы (см. рисунки Б.37-Б.39).

В поле **«Значение параметра/дата»** выводится значение параметра для текущего OBIS кода (подробнее см. таблицу Б.1).

В поле **«Текущий тариф»** отображается шеврон с указанием текущего тарифа (тарифы указаны на маркировке корпуса под дисплеем). Если символ не отображается, то действует однотарифный режим.

В поле **«Единицы измерения»** отображается единица измерения для текущего параметра.

– поле «**Статус фаз**», при отсутствии напряжения на одной из фаз исчезнет соответствующий символ.

– символ **«RF»,** показывает процесс обмена данными по интерфейсу RF.

– символ **«Время не установлено»,** означает сбой или остановку ЧРВ на ДИЭ.

– символ **«Заряд батареи ДД»,** показывает низкий уровень заряда батареи ДД.

INK 31 – символ **«Показатель качества электроэнергии»,** отображается при нарушении индивидуальных параметров качества электроснабжения.

– символ **«Внимание»** мигает при отрицательном результате самодиагностики ДИЭ.

 $-R$ 

 $\rightarrow P$ 

– поле **«индикаторы чувствительности/самохода», «индикатор режима приема и**  'Q **отдачи электроэнергии»**, отображаются при протекании токов (активного Р и реактивного Q соответственно), превышающих стартовый ток, с указанием квадранта положения вектора полной мощности.

Остальные неуказанные выше символы используются только при самодиагностике дисплея. Таблица Б.1

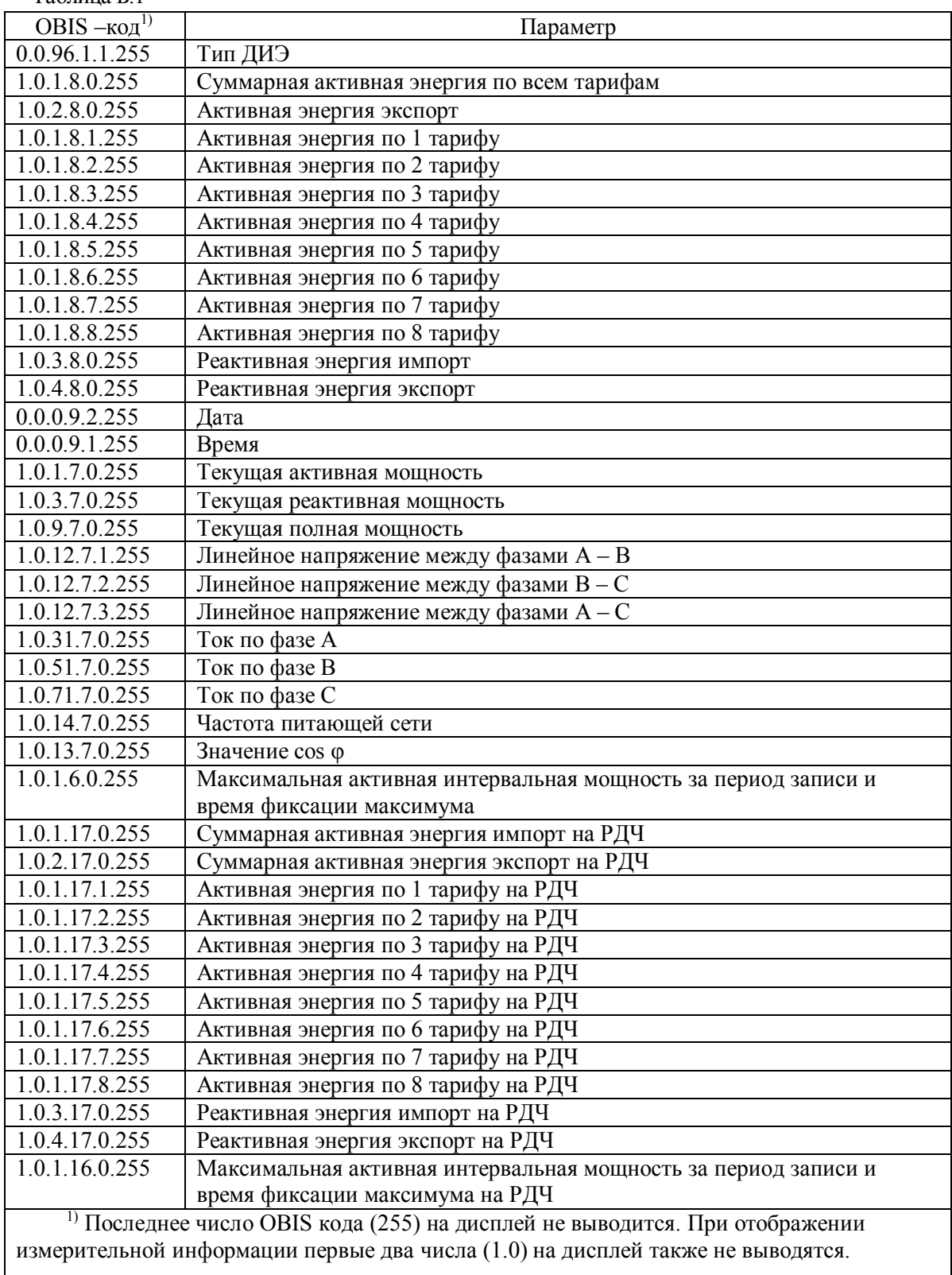

Примеры индикации различных параметров в основном режиме индикации приведены на рисунках Б.36-Б.72.

● нажатие кнопки **ABOIKEEEMHA** 8888888<sub>-</sub>2666

П

Рисунок Б.36 – Пример индикации при выполнении автоматической и пользовательской самодиагностики дисплея.

Рисунок Б.37 – Пример индикации номера ДД (в примере – заводской №00000334)

Рисунок Б.38 – Пример индикации версии ДД (только в режиме редактирования, см. приложение В).

Рисунок Б.39 – Пример индикации номера ДИЭ, с которого считываются показания (в примере – заводской № 01700007). Если считывание осуществляется с ИПУЭ, то отображаются показания ДИЭ MASTER (подробнее см. РЭ на ИПУЭ).

Рисунок Б.40 – Пример индикации типа ДИЭ (в примере – РиМ 384.02)

Рисунок Б.41 – Пример индикации суммарной активной энергии прямого (импорт) направления по I и IV квадрантам и всем тарифам, при действующем 1 тарифе

Рисунок Б.42 – Пример индикации суммарной активной энергии обратного (экспорт) направления по II и III квадрантам и всем тарифам, при действующем 1 тарифе

Рисунок Б.43 – Пример индикации текущих показаний активной энергии (импорт) по 1 тарифу.

Рисунок Б.44 – Пример индикации текущих показаний активной энергии (импорт) по 8 тарифу.

Рисунок Б.45 – Пример индикации текущих показаний реактивной энергии прямого направления (импорт), при действующем 1 тарифе

Рисунок Б.46 – Пример индикации текущих показаний реактивной энергии обратного направления (экспорт), при действующем 1 тарифе

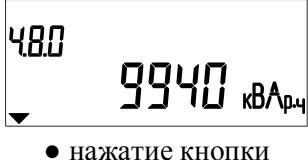

● нажатие кнопки

8504

● нажатие кнопки

**4783 RET** 

300

700007

38402

0096.11

180

280

18. I

188

380

● нажатие кнопки

28977 RBT 4

29856 RBT

● нажатие кнопки

● нажатие кнопки

8135

кВты

**KBAD.4** 

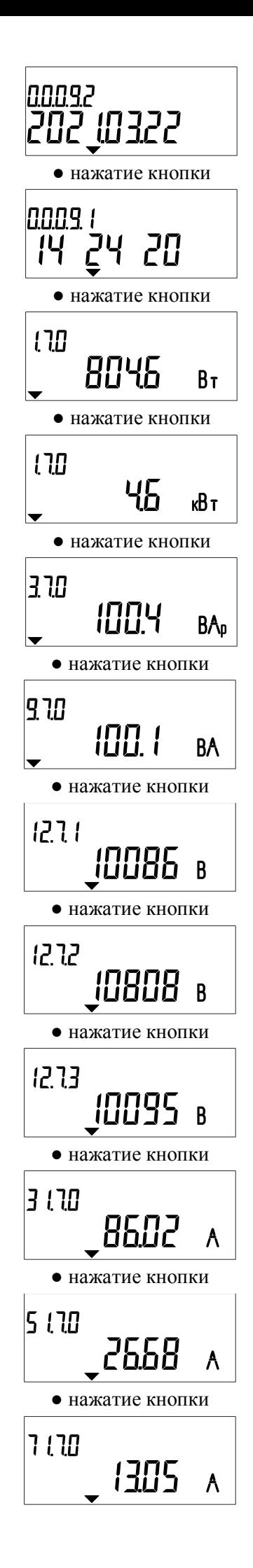

Рисунок Б.47 – Пример индикации текущей даты ЧРВ (в примере – 22 марта 2021 года)

Рисунок Б.48 – Пример индикации текущего времени ЧРВ (часы, минуты, секунды)

Рисунок Б.49 – Пример индикации текущих значений активной мощности (импорт)

*Рисунок Б.50 - Пример индикации текущих значений активной мощности (импорт), которое появляется только в том случае, если активная мощность превышает 999999,9 Вт).* 

Рисунок Б.51 – Пример индикации текущего значения реактивной мощности

Рисунок Б.52 – Пример индикации текущего значения полной мощности

Рисунок Б.53 – Пример индикации линейного напряжения между фазами А – В

Рисунок Б.54 – Пример индикации линейного напряжения между фазами В – С, среднеквадратическое (действующее) значение

Рисунок Б.55 – Пример индикации линейного напряжения между фазами А – С

Рисунок Б.56 – Пример индикации среднеквадратического значения тока фазы А

Рисунок Б.57 – Пример индикации среднеквадратического значения тока фазы В

Рисунок Б.58 – Пример индикации среднеквадратического значения тока фазы С

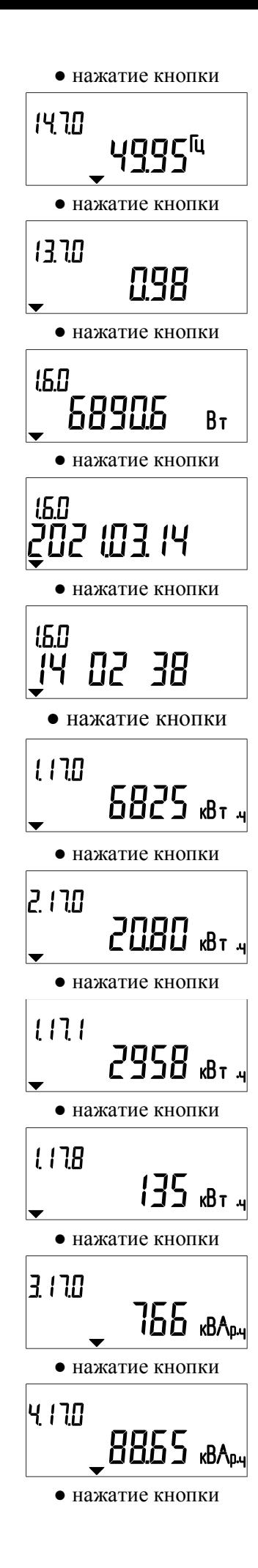

Рисунок Б.59 – Пример индикации частоты сети

Рисунок Б.60 – Пример индикации значения cos φ

Рисунок Б.61 – Пример индикации максимального значения средней активной мощности в текущем отчетном периоде Pинт

Рисунок Б.62 – Пример индикации даты фиксации максимального значения средней активной мощности в текущем отчетном периоде Pинт

Рисунок Б.63 – Пример индикации времени фиксации максимального значения средней активной мощности в текущем отчетном периоде Pинт

Рисунок Б.64 – Пример индикации суммарной активной энергии прямого (импорт) направления по I и IV квадрантам и всем тарифам за последний закончившийся расчетный период (на РДЧ), при действующем 1 тарифе

Рисунок Б.65 – Пример индикации суммарной активной энергии обратного (экспорт) направления по II и III квадрантам за последний закончившийся расчетный период (на РДЧ), при действующем 1 тарифе

Рисунок Б.66 – Пример индикации показаний активной энергии по 1 тарифу (импорт) на последний расчетный день и час (РДЧ), при действующем 1 тарифе.

Рисунок Б.67 – Пример индикации показаний активной энергии по 8 тарифу (импорт) на последний расчетный день и час (РДЧ), при действующем 1 тарифе

Рисунок Б.68 – Пример индикации показаний реактивной энергии прямого направления (импорт ) за последний закончившийся расчетный период (на РДЧ), при действующем 3 тарифе

Рисунок Б.69 – Пример индикации показаний реактивной энергии обратного направления (экспорт) за последний закончившийся расчетный период (на РДЧ), при действующем 3 тарифе

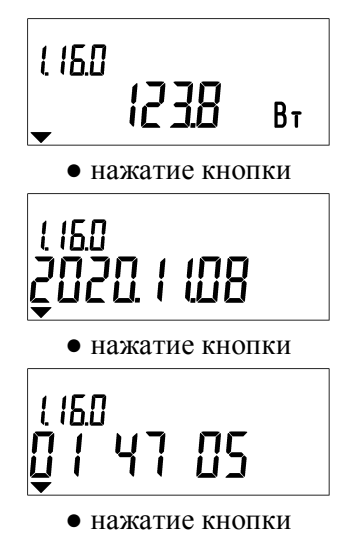

Рисунок Б.70 – Пример индикации максимальной активной мощности за последний закончившийся отчетный период (на РДЧ)

Рисунок Б.71 – Пример индикации даты фиксации максимальной активной мощности за последний закончившийся расчетный период (на РДЧ)

Рисунок Б.72 – Пример индикации времени фиксации максимальной активной мощности за последний закончившийся расчетный период (на РДЧ)

Далее - переход к индикации показаний, приведенных на рисунке Б.41.

Если не нажимать кнопку в течение приблизительно 1 мин, дисплей погаснет и ДД перейдёт в режим ожидания.

При конфигурировании ДД на месте эксплуатации отдельные измеряемые величины могут быть исключены из списка индицируемых параметров. Список параметров, выводимых на индикацию, должен быть отмечен в разделе «Сведения о вводе в эксплуатацию» паспорта.

Если ДД, по каким-либо причинам, не принял данные от ДИЭ (например, нет связи с ДИЭ или ДИЭ неисправен вследствие аппаратного или программного сбоя), то на дисплее ДД появятся **мигающие суммарные (сумма по всем тарифам) показания активной энергии, принятые в предыдущий раз (сохраненные в энергонезависимой памяти ДД при последнем удачном приёме)** (см. рисунок Б.80). Далее примерно через 10 с ДД перейдет в режим ожидания (на дисплее ДД исчезнут все символы).

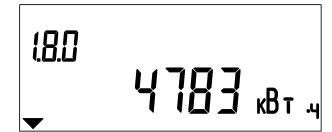

Рисунок Б.80 – Пример индикации принятых в предыдущий раз суммарных показаний активной энергии при отсутствии связи ДД с ДИЭ (мигают показания)

В случае если на дисплее ДД появятся мигающие символы (см. рисунок Б.81), это означает, что связь с ДИЭ отсутствует и никогда не было ни одного удачного приёма (в энергонезависимой памяти ДД нет записей предыдущих показаний). Примерно через 10 с ДД перейдет в режим ожидания (на дисплее ДД исчезнут все символы).

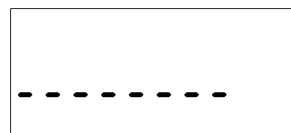

Рисунок Б.81 – Пример индикации при отсутствии связи ДД (превышено расстояние до ДИЭ, отсутствует напряжение на ДИЭ или ДИЭ неработоспособен вследствие аппаратного или программного сбоя) и связь до этого не осуществлялась (все символы будут мигать)

**Внимание!** Расстояние между ДД и ДИЭ должно быть не более 30 м, между ДД и ДИЭ не должно быть предметов, поглощающих радиоволны (массивных металлических предметов, железобетонных конструкций и пр.).

При отсутствии связи следует подойти к ДИЭ поближе и повторить считывание показаний.

# **Приложение В**

#### **(обязательное)**

## **Порядок записи заводского номера ПУ в ДД. Запись заводского номера ДД в ПУ**

Для считывания показаний в ДД всех исполнений необходимо ввести заводской номер ПУ, с которого будут считываться показания, а в ПУ внести номер ДД, с которым он будет совместно работать, в том числе и в режиме управления коммутацией нагрузки.

#### **В.1 Запись заводского номера ПУ в ДД всех исполнений**

В.1.1 Для считывания показаний в ДД необходимо ввести заводской номер ПУ, с которого будут считываться показания.

В.1.2 Ввод заводских номеров ПУ может быть выполнен двумя способами:

 удаленно через интерфейс RF при помощи МТ (используется конвертор USB-RF РиМ 043.01 с версией ПО не ниже 5.01 или конвертор USB-RF РиМ 043.02) с использованием программ – конфигураторов Crowd Pk.exe или Setting  $384$ .exe;

 для ДД исполнения в виде ПП ввод заводских номеров ПУ возможен также при помощи кнопки на лицевой панели ДД.

**Внимание!** В любом варианте ввод заводского номера ПУ должен начаться с активации режима редактирования ДД.

#### **В.1.3 Активация режима редактирования**

Для *ДД исполнений в виде ПП* с индикацией версии ДД меньше 2.0 (см. рисунок А.5) активация режима редактирования выполняется простым нажатием и удерживанием в течение 10 с кнопки на панели ДД (при первом нажатии после режима ожидания, когда дисплей погашен), при этом на дисплее ДД появится индикация (см. рисунок А.1): символ заряда батареи (количество полосок соответствует состоянию батарейного питания), затем все символы дисплея ДД, а по прошествии 10 с и отпускании кнопки на дисплее ДД появляются символы «режим редактирования» и «RF», а в знакоместах номера в поле **Показаний/значений** (см.рисунок А.1) либо прочерки, либо предыдущий записанный номер ПУ. Все символы мигают, что означает, что режим редактирования активирован. Символы мигают в течение всего процесса ввода знаков.

Для *ДД исполнений в виде ПП* с индикацией версии ДД 2.0 и выше (см. рисунок А.3) активация режима редактирования выполняется в последовательности: снять крышку батарейного отсека, вынуть один из элементов питания, нажать кнопку на лицевой панели ДД и, удерживая кнопку нажатой, вставить элемент питания на место, при этом следует дождаться на дисплее ДД появления символа «вход в режим редактирования» - см. рисунок А.1 и отпустить кнопку. После входа в режим редактирования ДД появляются символы «режим редактирования» и «RF», а в знакоместах номера в поле **Показаний/значений** (см.рисунок А.1) либо прочерки, либо предыдущий записанный номер ПУ. Все символы мигают, что означает, что режим редактирования активирован. Символы мигают в течение всего процесса ввода знаков.

*Для* **ДД** *исполнений в виде ПП без индикации версии ДД (см. пояснения к рисунку А.3) активация режима редактирования выполняется в последовательности: снять крышку батарейного отсека, вынуть один из элементов питания, нажать кнопку на лицевой панели ДД и, удерживая кнопку нажатой, вставить элемент питания на место, при этом на дисплее ДД появляются символы «режим редактирования» и «RF», а в знакоместах номера – прочерки. Все символы мигают, что означает, что режим редактирования активирован. Символы мигают в течение всего процесса ввода знаков.*

Активация режима редактирования *ДД исполнений в виде СП* выполняется в последовательности:

нажать и удерживать кнопку на лицевой поверхности ДД;

 подать сетевое напряжение, при этом на дисплее ДД появляются символы «ПУ» и «RF», а в знакоместах номера – прочерки. Все символы мигают в течение процесса ввода параметров.

**Внимание! Ввод номера возможен в течение 1 мин с момента активации. Если за это время ввод номера не начался, активацию следует выполнить заново.** 

# **В.1.4 Ввод заводского номера ПУ через интерфейс RF с использованием программы – конфигуратора выполняется в следующем порядке:**

 подключить конвертор USB-RF РиМ 043.01 к USB-порту компьютера при помощи кабеля USB А (М)-USB B (М) из комплекта поставки МТ *(для РиМ 040.03-12 использовать конвертор USB-RF РиМ 043.02)*;

 запустить программу Crowd\_Pk.exe, выбрать COM-порт, к которому подключен конвертор, нажать кнопку «Радиомодем», нажать кнопку «Установить связь». При успешном установлении связи в правом углу отобразится символ круга зеленого цвета *(для РиМ 040.03-12 использовать программу Setting\_384.exe)*;

 выбрать закладку «Пульт 040.03». На закладке «Пульт 040.03» выбрать панель «Запись номера ДДМ и режима индикации в пульт», ввести в соответствующие окна программы заводской номер ДД (указан на шильдике ДД исполнений в виде СП или на обратной стороне корпуса ДД исполнений в виде ПП, и индицируется на дисплее ДД при включении) и заводской номер ПУ, который необходимо записать в ДД *(для программы Setting\_384.exe выбрать тип связи «Radio» , закладку «Работа с дистанционным дисплеем», ввести номер ДД, данные в котором следует редактировать. Нажать кнопку «Настроить» и указать номер ПУ и требуемые параметры индикации)* (для ДД **РиМ 040.03-05** и **РиМ 040.03-06** использовать закладку программы Crowd\_Pk.exe «Пульт 040.02». На закладке «Пульт 040.02» выбрать панель «Запись номеров ДДМ в пульт», ввести в соответствующие окна программы заводской номер ДД (указан на шильдике ДД или на обратной стороне корпуса ДД, и индицируется на дисплее ДД при включении) и заводской номер ПУ, который необходимо записать в ДД ;

**Внимание! Необходимо внести все знаки заводского номера ПУ, включая знаки «0», предшествующие значащим цифрам номера.**

установить опции индикации ДД в поле «Режим индикации»;

**Внимание!** При выпуске из производства установлены параметры индикации, приведенные в разделе 2 (см. п.2.5).

**выполнить активацию режима редактирования (см. В.1.3).**

 нажать кнопку «Записать» в рабочем окне программы. При успешной записи заводского номера ПУ в ДД на дисплее ДД отобразится номер записанного ПУ и автоматически считаются его показания. При неуспешной записи на дисплее ДД отобразится сообщение об ошибке. В этом случае следует проверить правильность занесения номера ПУ в рабочее окно программы, проверить номер COM-порта и правильность подключения USB-RF к МТ.

## **В.1.5 Ввод заводского номера ПУ при помощи кнопки на панели ДД (только для исполнений в виде ПП) выполняется в следующем порядке:**

выполнить активацию режима редактирования (см. В.1.3);.

**Внимание! Ввод заводского номера возможен в течение 1 мин с момента активации. Если за это время ввод номера не начался, активацию следует выполнить заново.** 

**Внимание! Необходимо заполнить все знакоместа заводского номера ПУ. Если количество знаков заводского номера меньше, чем знакомест для ввода, в крайние справа знакоместа следует занести «0».**

 при появлении мигающего знакоместа номера ПУ нажать кратковременно кнопку, появится символ «0», далее, нажимая кнопку необходимое количество раз, установить необходимую цифру. Пауза между нажатиями кнопки для увеличения значения цифры должна быть не более 0,5 с. Если пауза превосходит 0,5 с, происходит переход на следующее знакоместо. Если какая-то цифра не соответствует необходимому номеру, придется повторить активацию режима редактирования и повторно вводить все цифры;

 если номер в поле **Показания/значения** введен верно, то ДД выполнит считывание данных с ПУ с введенным заводским номером автоматически, что является признаком правильности работы ДД. Если заводской номер ПУ введен неверно, то на дисплее ДД отобразится сообщение об ошибке;

установить на место крышку батарейного отсека (при необходимости).

**Внимание! После замены ПУ у абонента следует внести измененный заводской номер ПУ в паспорт ДД и иные документы, предусмотренные эксплуатирующей организацией.**

#### **В.2 Запись заводского номера ДД в ПУ**

Запись заводского номера ДД в ПУ выполняется с использованием программ – конфигураторов по любому интерфейсу ПУ.

Ниже приведен пример записи заводского номера ДД в ПУ по интерфейсу RF.

Запись заводского номера ДД в ПУ выполняется в последовательности:

 подключить конвертор USB-RF РиМ 043.01 к USB-порту компьютера при помощи кабеля USB А (М)-USB B (М), входящего в комплект МТ (либо конвертор USB-RF РиМ 043.02);

 запустить программу Crowd\_Pk.exe, выбрать COM-порт, к которому подключен конвертор, нажать кнопку «Радиомодем», ввести номер ПУ, нажать кнопку «Установить связь». При успешном установлении связи в правом углу отобразится символ круга зеленого цвета *(для ДИЭ – запустить программу Setting\_384.exe, выбрать COM-порт, установить связь, выполнив соответствующую команду в рабочем окне программы, нажать закладку «Настройки» и кнопку «Записать номер пульта»)*;

выбрать закладку, соответствующую типу ПУ, далее закладку «Специфические ….»

 в поле «Пульт» ввести заводской номер ДД, в поле «Установить режим» ввести необходимый режим работы ПУ совместно с ДД (подробнее – см. руководство по эксплуатации соответствующего ПУ), нажать кнопку «Записать».

Порядок работы с программами конфигураторами, например, Crowd\_Pk.exe, *Setting\_384.exe и др. – см. руководство пользователя на программу, электронный документ.*

## **Приложение Г (обязательное) Схемы подключения ДД**

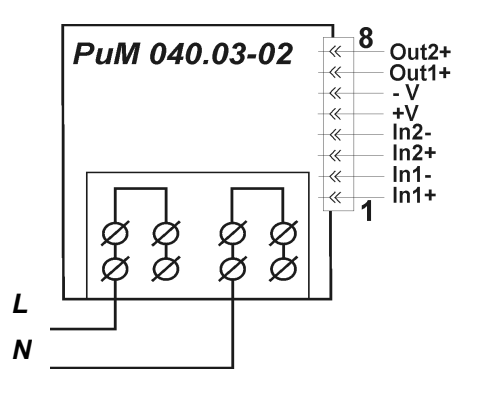

На схеме подключения обозначено:

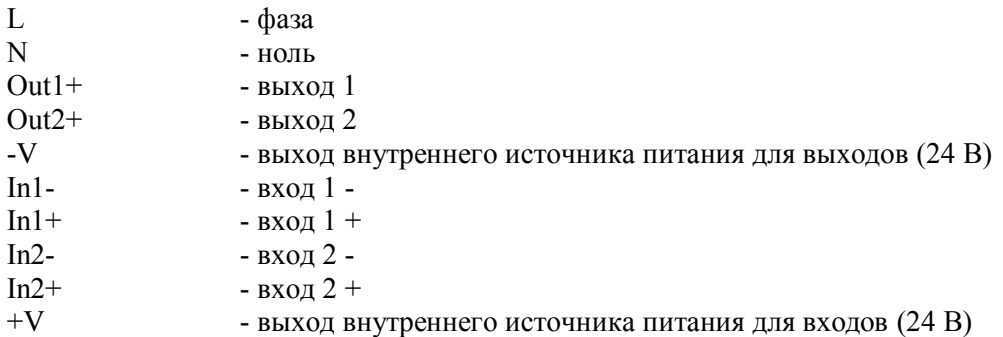

В случае подачи сигнала на входы 1 или 2 от датчика типа «сухой контакт» или «ОК» следует соединить +V с In1+ (или In2+), а источник сигнала подключить между In1- (или In2-) и –V.

Рисунок Г.1 – Схема подключения ДД РиМ 040.03-02

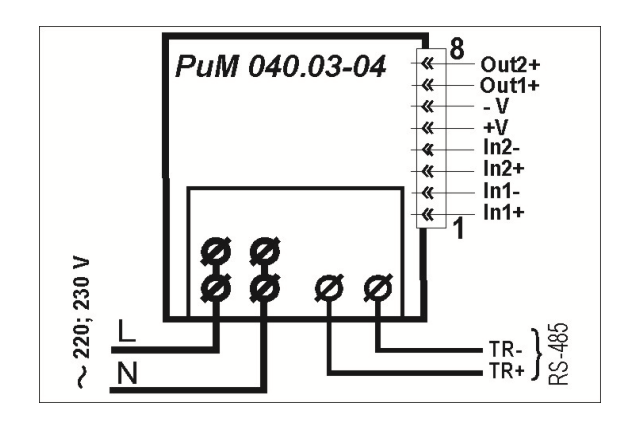

На схеме подключения обозначено:

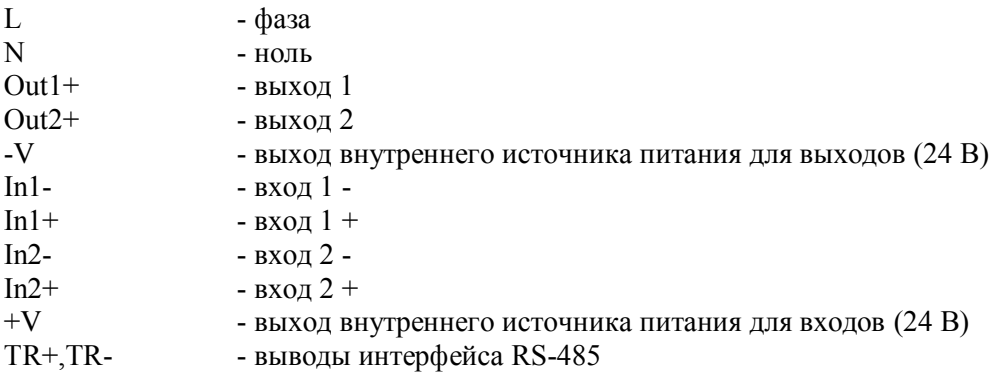

В случае подачи сигнала на входы 1 или 2 от датчика типа «сухой контакт» или «ОК» следует соединить +V с In1+ (или In2+), а источник сигнала подключить между In1- (или In2-) и –V.

Рисунок Г.2 – Схема подключения ДД РиМ 040.03-04

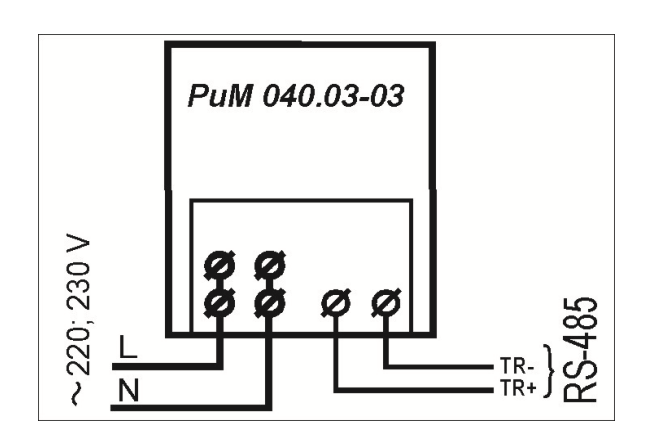

На схеме подключения обозначено:

TR+,TR- - выводы интерфейса RS-485<br>+U, -U - входы для подключения пит - входы для подключения питания интерфейса RS-485 Рисунок Г.3 – Схема подключения ДД РиМ 040.03-03

### **Приложение Д (обязательное)**

### **Порядок считывания показаний счетчика при помощи программы «Optoport»**

Считывание показаний при помощи программы Optoport.ехе проводится по интерфейсам RS-485 и оптопорту. Только для ДД имеющих в своем составе оптопорт, см. Таблицу 1.1. Считывание показаний счетчика проводится с помощью МТ.

Д.1. Считывание показаний по интерфейсу RS-485 ДД проводится при помощи USB–RS, входящего в состав МТ, в последовательности:

а) снять клеммную крышку;

б) подключить USB –RS к USB-порту МТ;

в) подключить USB –RS к контактам TR+ TR- интерфейса RS-485 ДД с помощью кабеля RS-485 из комплекта поставки USB –RS.

**ВНИМАНИЕ! подключение интерфейса RS-485 выполнять при отключенном сетевом напряжении;**

г) подать на ДД сетевое напряжение;

д) выполнить конфигурирование ДД согласно приложению В;

е) запустить программу Optoport.ехе;

ж) нажать кнопку «Старт» в рабочем окне программы;

и) на дисплее ДД при обмене данными через RS-485 будут мигать символы «RF» и «Запрос», а также появляться различные служебные коды и символы;

к) при успешном считывании показаний, в окне программы Optoport.ехе должны появиться тип, заводской номер, показания опрашиваемого счетчика. При отсутствии данных счетчика повторить считывание;

л) установить клеммную крышку и опломбировать пломбой энергосбытовой организации.

Д.2. Считывание показаний через оптопорт ДД выполняется при помощи специализированных устройств, которые должны поддерживать протокол в режиме «С» по ГОСТ IEC 61107-2011 (например, при помощи устройства сопряжения оптического УСО-2 (далее считывающая головка УСО), в последовательности:

а) подать на ДД напряжение питания сети;

б) подключить устройства сопряжения оптическое УСО к USB-порту МТ;

в) запустить программу Optoport.ехе, установить считывающую головку УСО на поле оптического интерфейса. Считывающая головка УСО должна зафиксироваться на магнитной пластине оптического интерфейса;

г) нажать кнопку управления ДД, нажать кнопку «Старт» в рабочем окне программы;

д) на дисплее ДД при обмене данными через оптопорт будут мигать символы «RF» и «Запрос», а также появляться различные служебные коды и символы.

е) при успешном считывании показаний в окне программы Optoport.ехе должны появиться данные (тип, заводской номер, показания) опрашиваемого счетчика. При отсутствии данных счетчика повторить считывание.

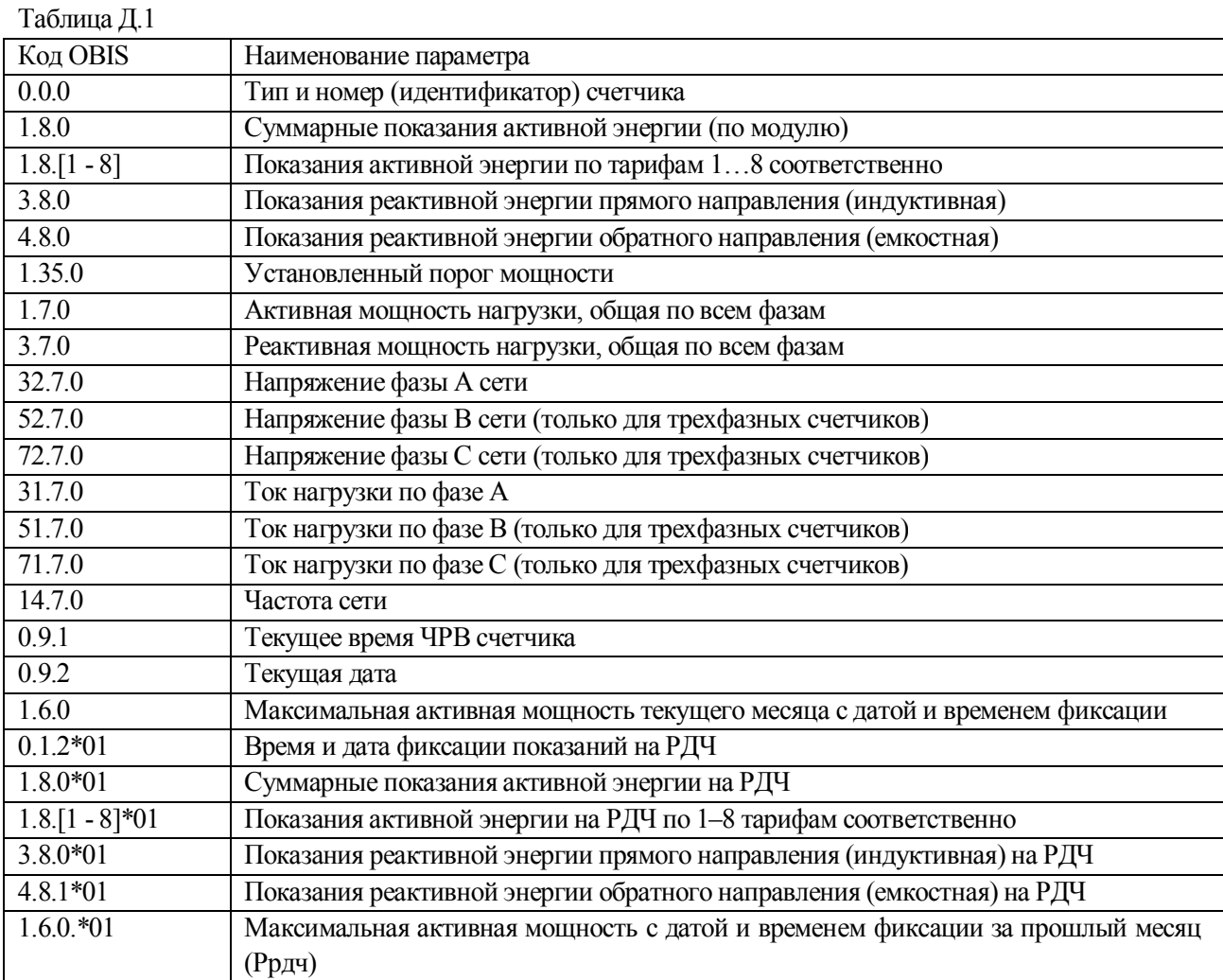

Полный перечень параметров, выводимых на дисплей ДД и соответствующих им кодов OBIS – см. руководство по эксплуатации на используемый счетчик.

Таблица Д.2 - Перечень замененных и заменяющих нормативных документов, на которые имеются ссылки в настоящем руководстве по эксплуатации

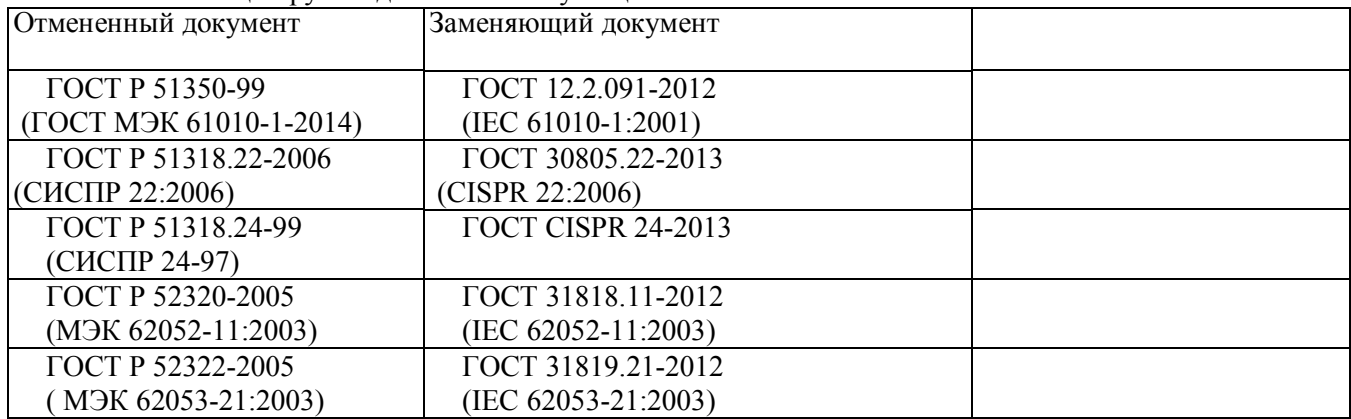

**Акционерное общество «Радио и Микроэлектроника» (АО «РиМ») Россия, 630082, Новосибирск, ул. Дачная 60/1, офис 307 Тел/факс (383) 2195313 Телефон (383) 2034109 – гарантийный ремонт E-mail: rim@zao-rim.ru www.ao-rim.ru**

(28)